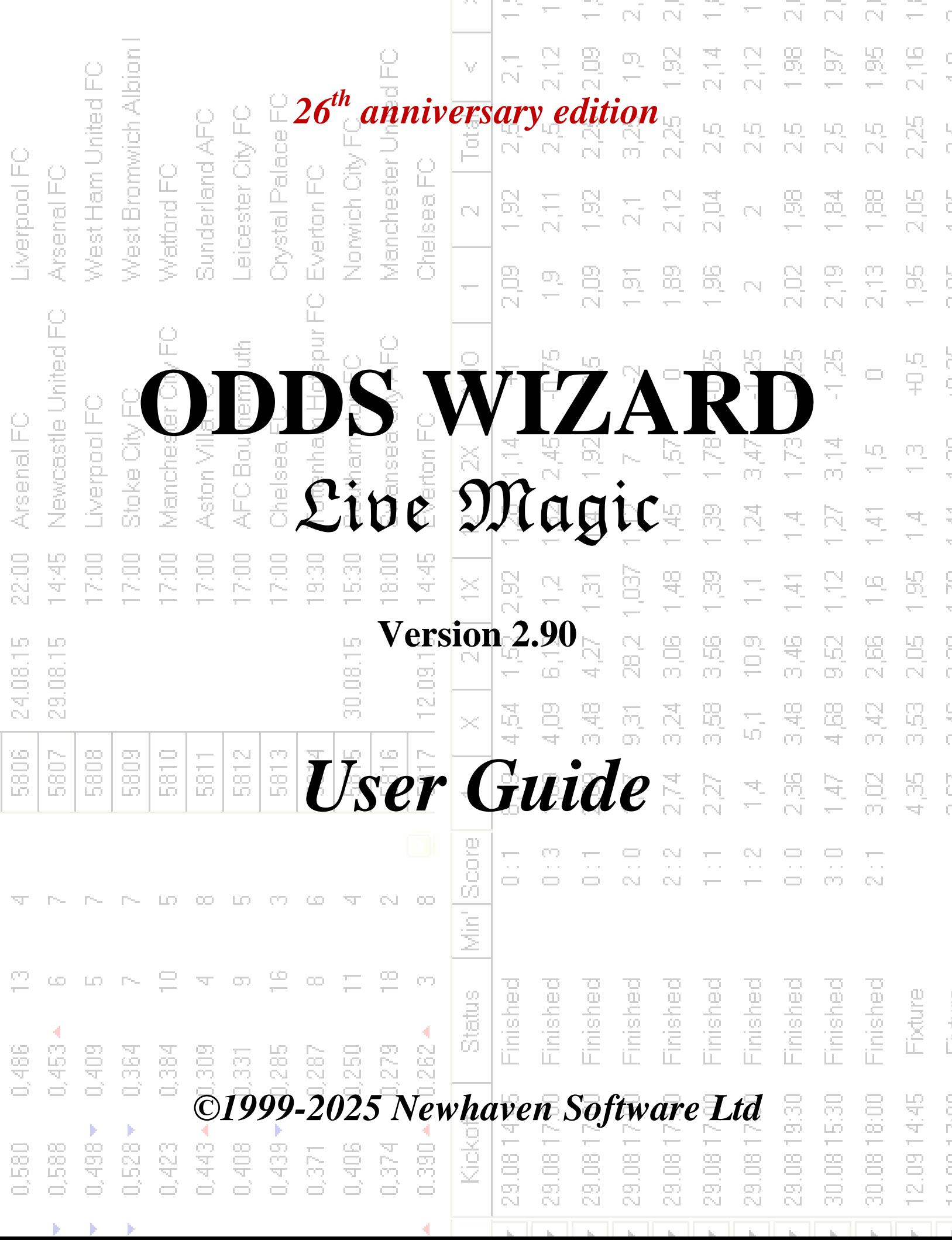

m er

 $\sim$ 

—

74

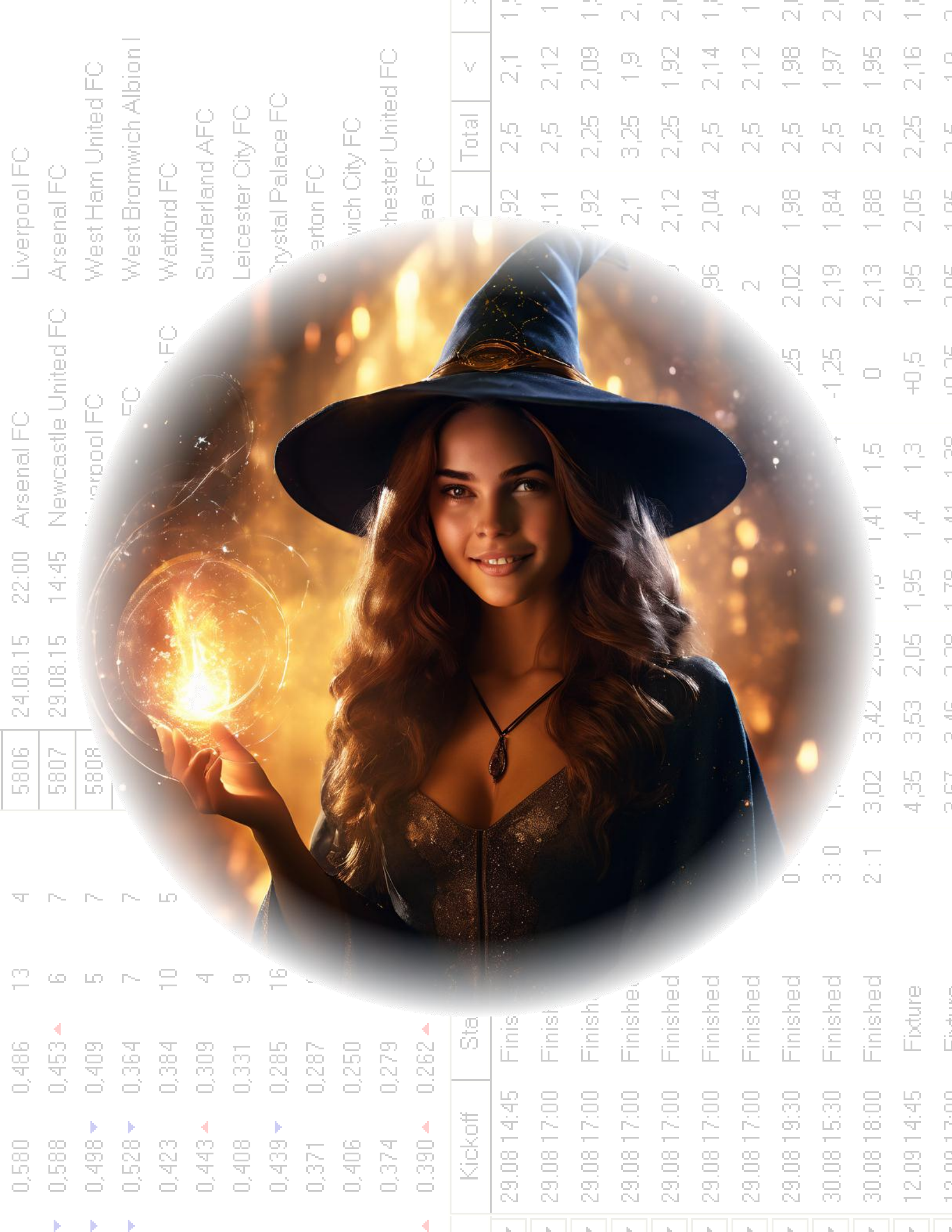

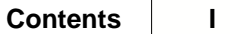

## **Table of Contents**

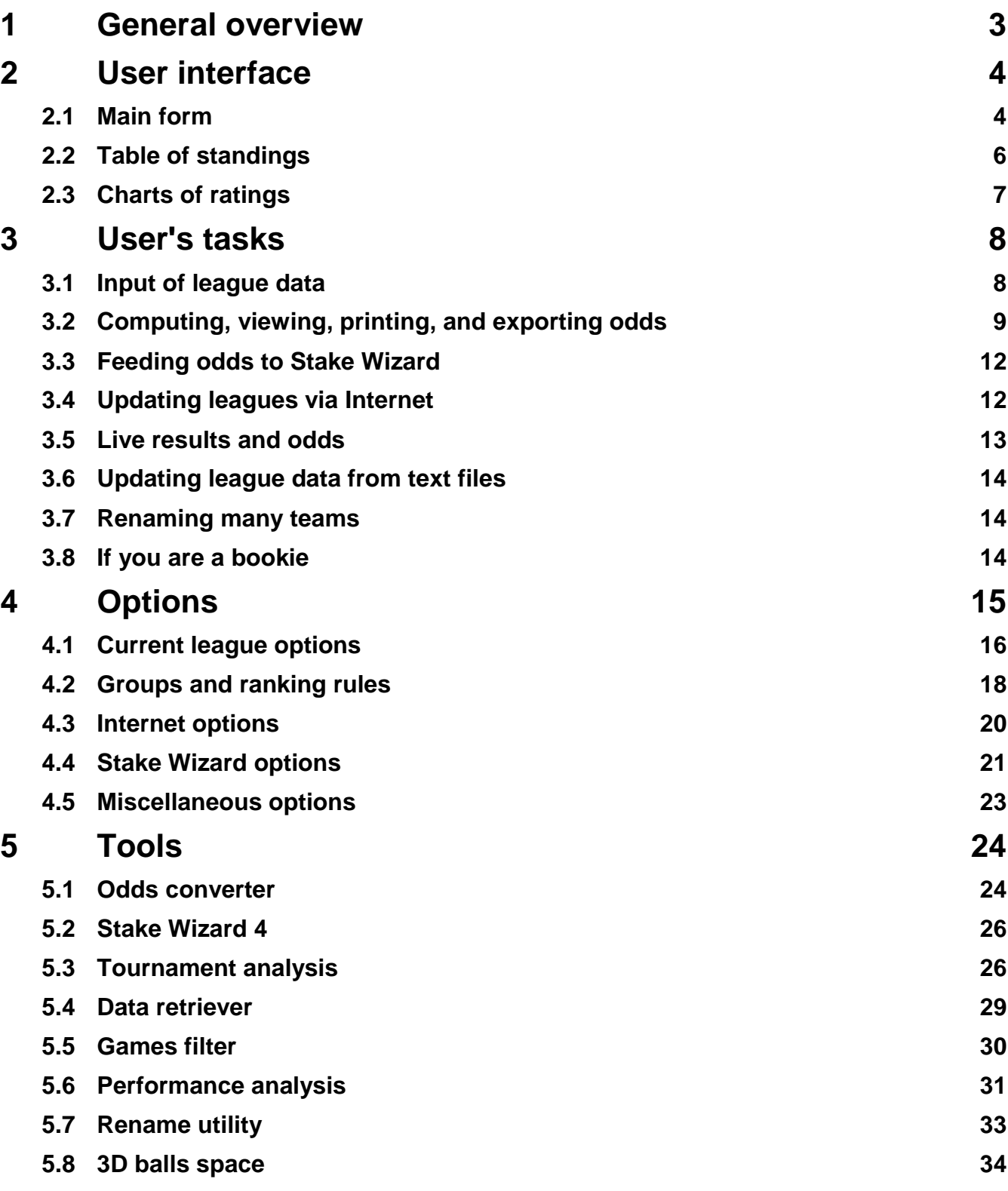

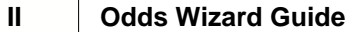

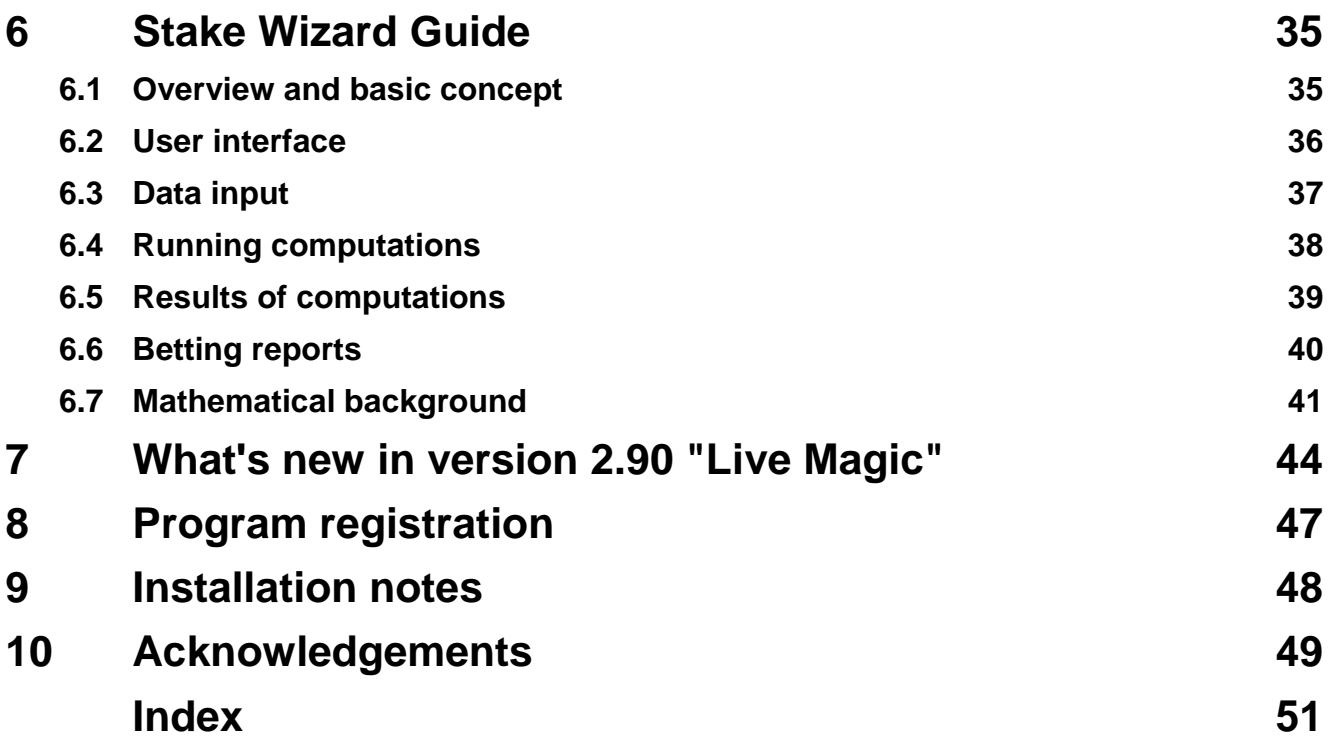

## **1 General overview**

*Odds Wizard* generates performance-based odds in any league sports, such as soccer, hockey, baseball, American football, rugby, basketball. Provides live results and corresponding live odds. Maintains over 125 Internet-updateable databases with the past games for the most of European soccer and hockey leagues, UEFA and International superleagues, NHL, MLB, NBA, NFL, ATP, and WTA. Keeps track of teams' ratings in dynamics. Performs tournament analysis by computing odds for any team to occupy any place upon completion of scheduled games. Has built-in sophisticated bet optimizer **Stake Wizard** as a powerful tool. The program has convenient intuitive user interface.

The history of **Odds Wizard** goes back to 1998 when enchanting spectacle of World Cup in France had inspired development of prediction algorithms. First simple algorithm was implemented within the Excel worksheet as Visual Basic application. Since then, a lot of research efforts have been made towards enchancement of prediction strength. Initially, soccer was the only sport supported by **Odds Wizard**. Nowadays, other types of sports such as ice hockey, basketball, american football, baseball, and tennis are supported as well.

**Odds Wizard** computes fixed odds (**1 X 2**), money line or draw-no-bet odds (**1 2**), double-chance odds (**1X 12 2X**), Asian handicap odds, European handicap odds, scored goals, correct scores, half/full time odds (as many as over 100 various odds per event are computed). Three separate sets of odds for the match periods (full time, first time and second time) are supported, thus tripling the total number of computed odds. **Odds Wizard** can handle unlimited number of leagues with up to 1024 teams or players, and unlimited number of games per league. All supported leagues can be easily updated via the Internet connection.

Support of **tennis** sport is one of the new features of **Odds Wizard**. Underlying state-of-the-art algorithms are worth of the best previous developments and research efforts in soccer, hockey, and other sports. These algorithms are able to track live results and compute full set of in-play odds until the end of match.

In addition to the listed above features, **Odds Wizard** is able to display live results and **all** corresponding odds in a real time thus creating new dimension to the widest odds array.

As a matter of fact, **Odds Wizard** has been a virtual independent bookmaker providing any kind of odds on the basis of advanced statistical analysis and forecast. Unlike the real bookie, it doesn't make costly mistakes. Furthermore, it reveals such mistakes and enables bettor to rely not only on the good luck, but also on the probabilistic laws. Normally, the latter are on the side of a bookmaker as long as one releases correct line odds (prices). In such a case 10-20% of gross amount of stakes make up bookie's profit in the long run. Should the bookie's line odds exceed fair odds, bettor acquires reliable preconditions to win, and bookie to lose.

#### **Odds Wizard** may be used in three ways:

1) Set profit margin to 0%, generate fair odds, compare them to the bookie's lines, find occasions when the market odds are greater than fair odds, and place reliable stakes according to scientific approach provided by powerful tool Stake Wizard;

2) Set profit margin to 5-15%, generate market odds, and open new bookmaker office without bookie himself! Serious bookmakers may correct average market odds in a direction shown by the program.

3) Use **Odds Wizard** as an advisor.

Despite of seeming simplicity of the user interface, **Odds Wizard** performs very complex computations, which makes this program unique in the class of prediction software. The underlying algorithm is a result of extensive scientific studies.

## **2 User interface**

### **2.1 Main form**

Almost all of the **Odds Wizard** functions are accessible from the main form that also displays both input and output data. Main form is divided by the horizontal splitter, and consists of the following elements:

#### · **Menu and tool bar**

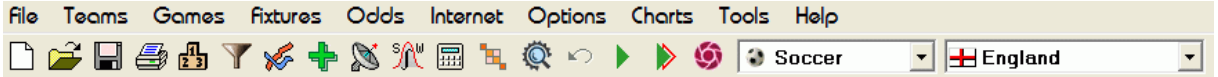

Use either menu items or tool bar buttons to open and save league files, display and print odds, edit teams and games, get fixtures and updates via Internet, show standings, change options, show graphs, start computations, undo changes, activate tools, display help, and register this program.

#### · **Teams table**

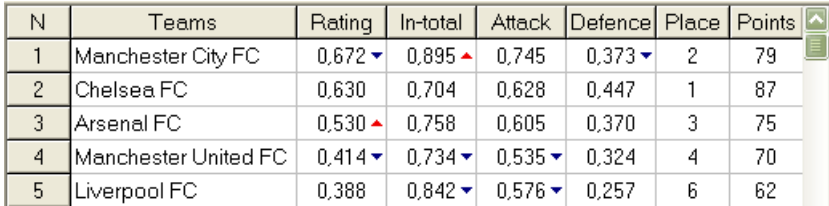

Stores teams along with their ratings, in-totals (i.e. contributions to the total scored goals), attack and defence variables, places, and points. Sorting teams can be accomplished by clicking headers of appropriate columns.

#### · **Games table**

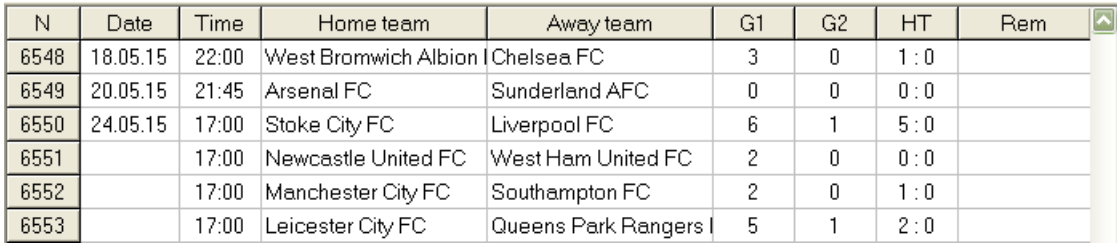

Stores past games and fixtures along with their attributes.

#### · **Odds table**

Odds table holds as many as 107 various odds per each event, including fixed odds, money line (drawno-bet), Asian or European handicap odds, scored goals, correct scores, under / over goals, half/full time odds. Three odds sets for each match period (in soccer) can be selected using menu item **Odds**  $\rightarrow$  Match period. Odds table displays live odds when the live odds mode is turned on. It is splitted into 6 views:

*General view*

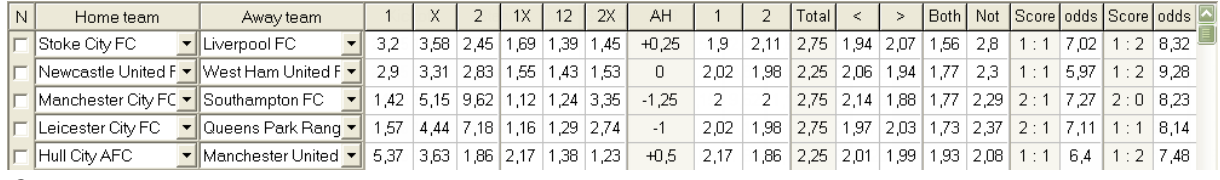

*Correct scores*

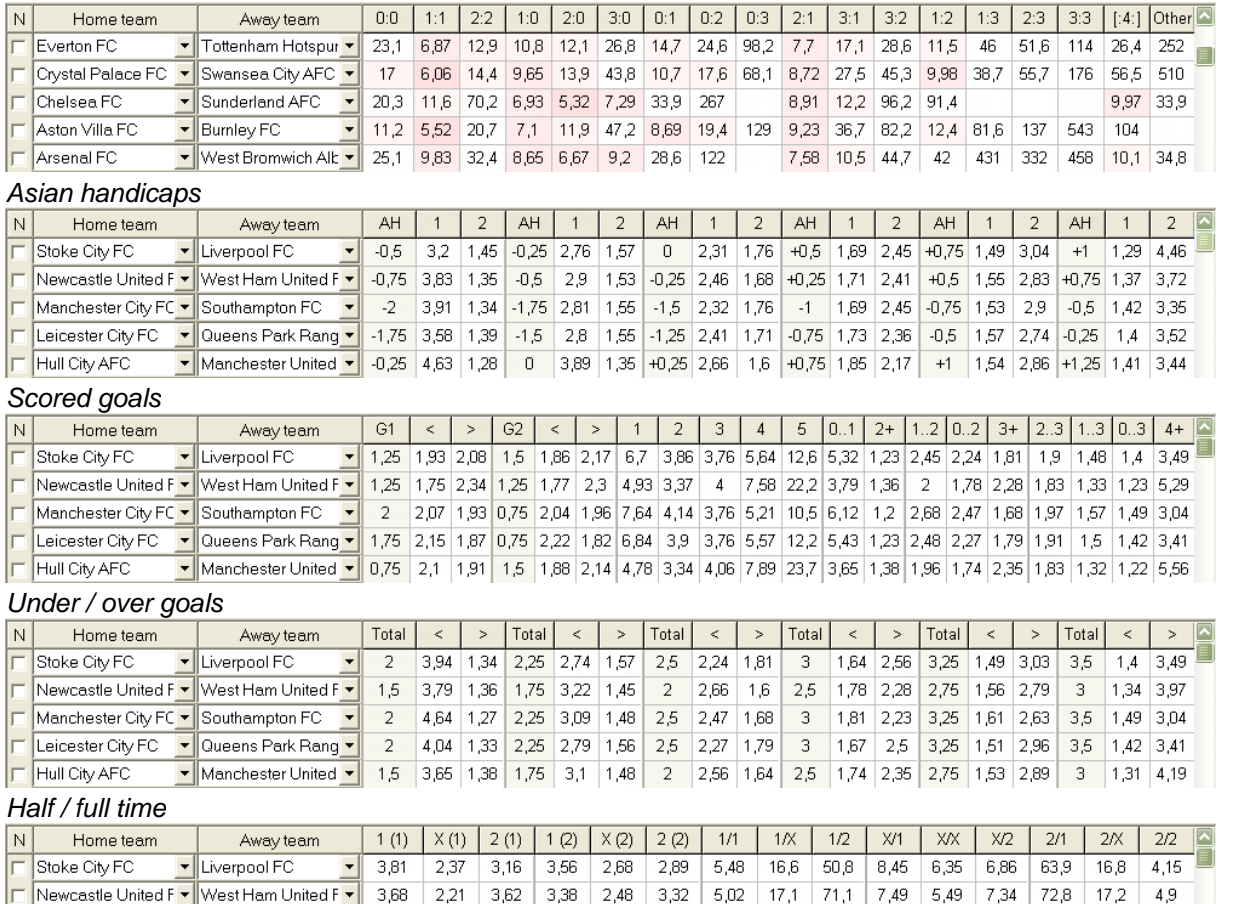

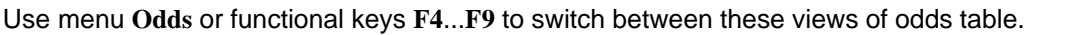

2,55 6,36 1,98 2,95 6,38

Manchester City FC  $\blacksquare$  Southampton FC  $\blacksquare$  2,01 | 2,7 | 7,53 | 1,79 | 3,19 | 7,77

5,56

Leicester City FC v Queens Park Rang v 2,22

Manchester United

Market line odds can be viewed using the key  $\langle$ F3> or menu item Odds  $\rightarrow$  Market line odds. Submenu **Odds** Æ **Bookmaker** allows user to choose between several leading sportsbooks. Press **<F2>** to return back to fair odds computed by the program using advanced statistical methods.

2,22 24,3 191 4,84

 $21,3$ 147

2,52

 $8,62$  $21$ 

 $16,3$ 

 $5,05$ 7,5  $36,8$ 

 $39,2$  $20,6$ 

 $23,3$ 16

 $12$ 

Odds table holds as many as 107 various odds per each event, including fixed odds, money line (drawno-bet), double chance, Asian or European handicap odds, Under/over goals, Scored goals, Half/Full time.

In addition, match periods (*Full time*, *Half time*, and *2nd time*) can be chosen using either shortcuts **F10**, **F11**, **F12**, or menu item Odds  $\rightarrow$  Match period...

#### · **Color cells coding**

Hull City AFC

1. Violet (or blue on LCD screens) - events which are NOT recommended to bet on due to unfavourable trends or poor statistics. Press the shortcut <Ctrl-H> or use menu item Odds  $\rightarrow$  Antibet  $filters \rightarrow \text{Rating/Intotals trends to turn on/off this option.}$ 

2. Green - bet events suitable for betting and meeting the criterion **Fair odds < Line odds**. The greater the difference, the deeper the green color. Dark green (**Fair << Line**) requires additional checking from another sources. In particular, check the team's motivation and injuries, especially at the end of the regular season.

3. Red on the *Correct scores* view indicates the probability of some certain score to happen. The greater the probaility, the deeper the red color.

4. Gray - same as 2 but with unfavorable upward market odds trend. Shades of gray color meet those of green color by their intensity. Press the shortcut <Ctrl-M> or use menu item Odds  $\rightarrow$  Antibet filters  $\rightarrow$  **Upward market trends to turn on/off this option.** 

1 and 4 are the elements of **Odds > Antibet filters**. 2 and 4 appear when user chooses **Odds > Market line odds**.

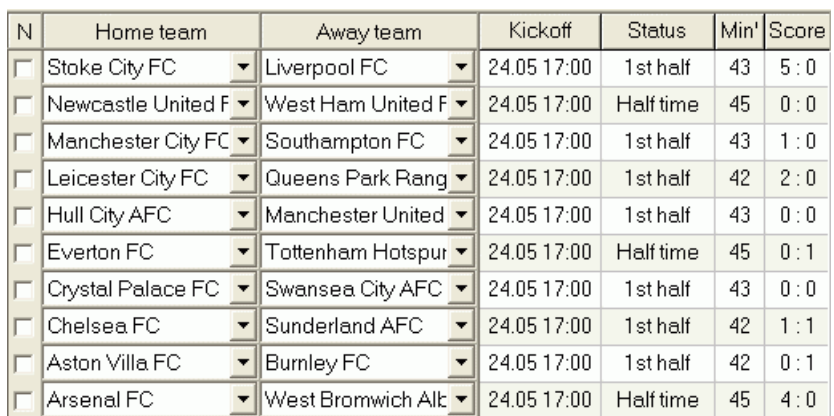

#### · **Live score table**

Live score table contains kickoff date and time, status of the game, minutes played, and the current score. It is refreshed every 5 seconds. To initiate display of live results and corresponding live odds, connect to the Internet, and click a button  $\triangleright$  on a tool bar.

Depending on the current specific task, one may use horizontal splitter to enlarge either teams/games (top) area, or the odds (bottom) area of the main form:

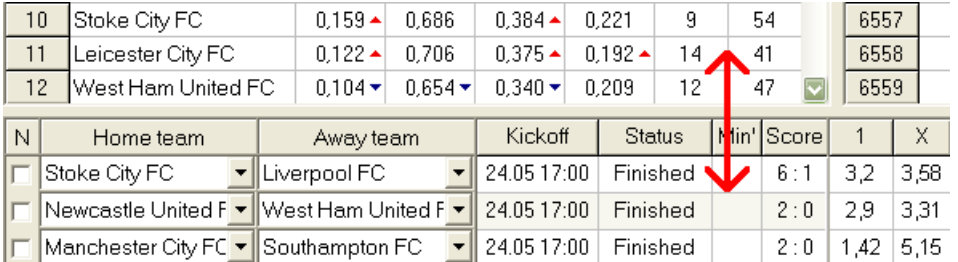

#### · **Status bar**

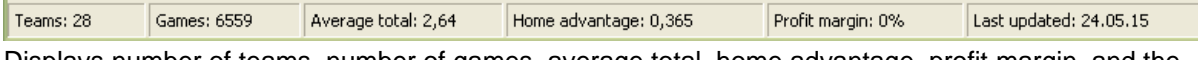

Displays number of teams, number of games, average total, home advantage, profit margin, and the date of the last update.

## **2.2 Table of standings**

Table of standings is activated either by choosing menu item  $Teans \rightarrow Current$  standings, or by clicking a button  $\frac{1}{2}$  on a tool bar.

To count standings correctly, program uses the following attributes in the column **Rem** of the games table:

- **F** first game in a regular tournament (championship);
- **c** cup games, excluded from counting standings;
- **fr** friendly games, excluded from counting standings;

All games that have been played on or after the date of the game marked by **F**, excluding cup and friendly games, are taken into account when counting standings.

For Internet-updateable leagues, such attributes are added automatically.

If two or more teams have an equal number of points, then certain rules are applied to determine the higher placed teams. It is possible to change (customize) these rules for special needs by pressing a button **Groups & Rules**. See section Groups and ranking rules for details.

Top teams to be promoted to the higher league, are highlighted by red. Bottom teams to be relegated to the lower league, are highlighted by dark blue. The numbers of promoted and relegated teams are defined in the **Groups & Rules** panel too.

Punitive points affecting standings are specified using menu item  $T$ eams  $\rightarrow$  Punitive points.

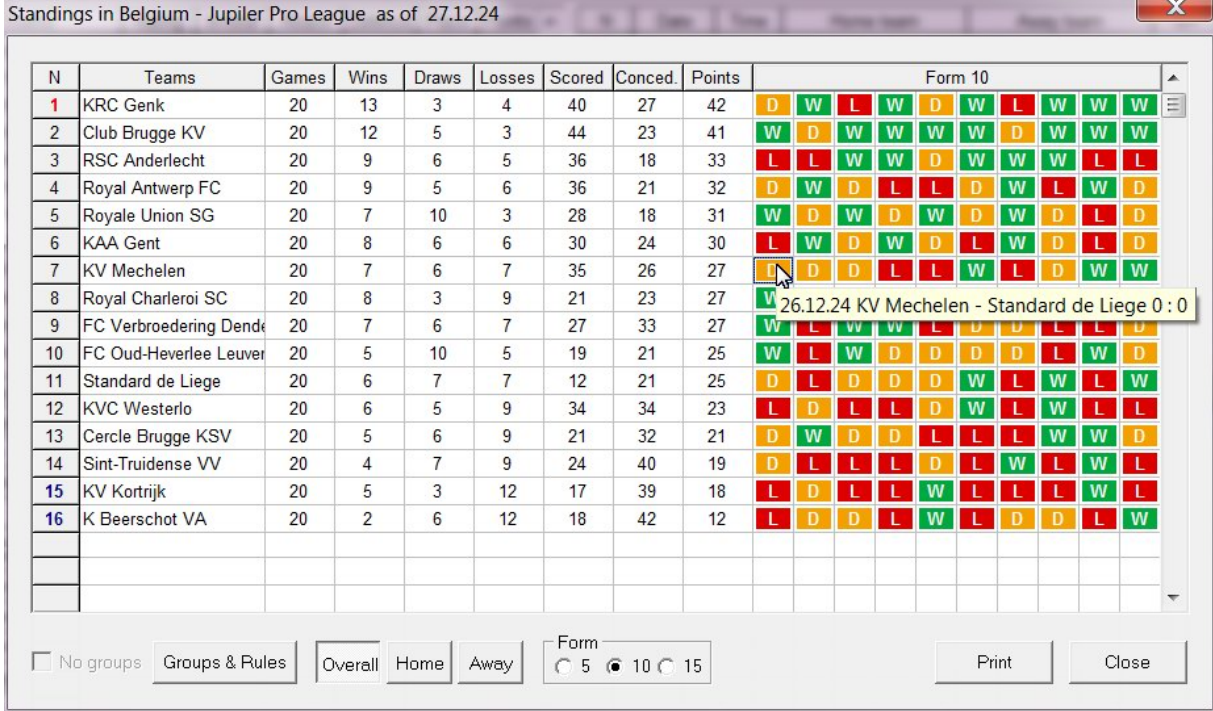

Table of standings contains interactive 5-, 10-, and 15-forms activated by pointing respective colored cells.

## **2.3 Charts of ratings**

Clicking one of menu items of **Charts** menu opens up a new window where the dynamics of changing ratings (in-totals) for teams in a current league is displayed:

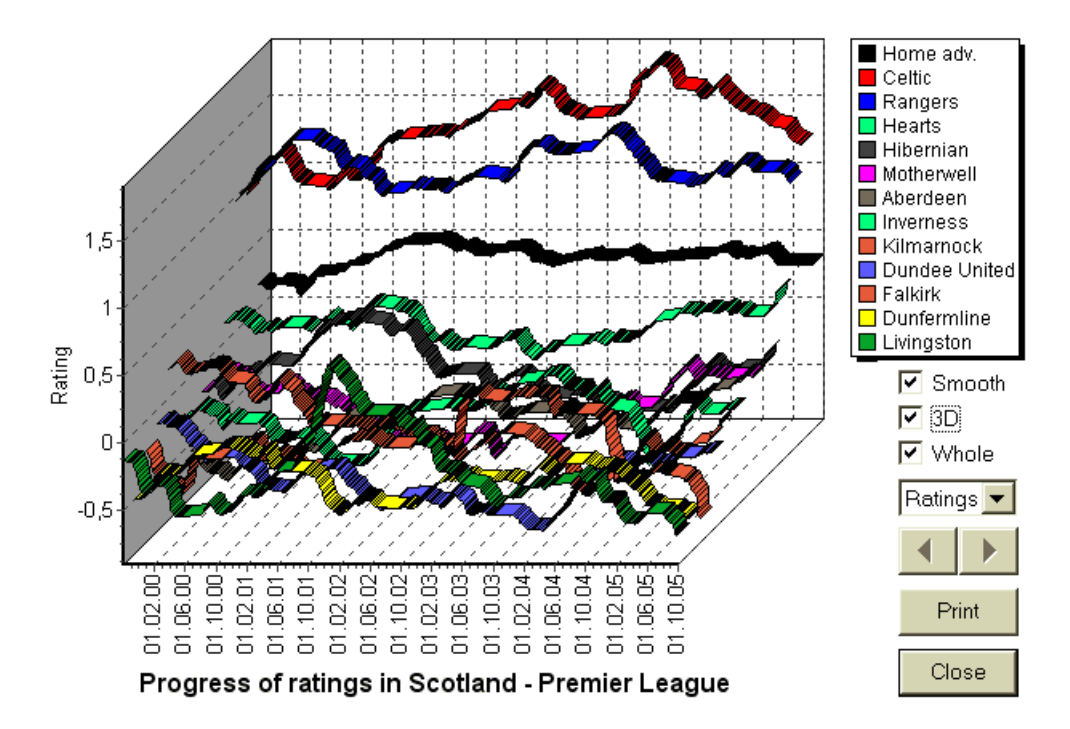

User may navigate through periods using arrow buttons (or keys). It is possible to view the whole range by checking a box **Whole**.

Curves can be made smoother by checking a box **Smooth**. Option **3D** changes appearance of the chart to 3-dimensional.

Click **Print** button to make a hardcopy of displayed chart. Printing results are the best when using color-capable printer.

It is possible to display ratings (in-totals) of home team *vs* away team by choosing desired item in the submenu **Team vs team**.

**Note:** To display a chart, there must be at least 2 teams and 2 games with different dates. Curves can be displayed only for the first 63 teams from the teams table. For a big database of past games, only the last 500 different dates can be displayed on a chart.

**Note:** Vertical bar in 2D-view indicates beginning of the period when there is enough past games for reliable statistical computations.

## **3 User's tasks**

## **3.1 Input of league data**

League data is essential for this program. It comprises sets of teams and past games. The more games are entered, the more accurate ratings, in-totals (i.e. contributions to the total), and odds are computed. Teams and games are entered in the teams and games tables, respectively (see User interface). Pairs of playing teams (fixtures) in the odds table are also part of league data.

#### · **Teams and teams table**

Use menu **Teams** to edit teams table. Columns **Rating**, **In total**, **Attack** and **Defence** are editable if an option *Manual input of ratings/in-totals* is turned on. Normally, there is no need to enter ratings and intotals manually. They are computed automatically, provided that there are enough games for statistical analysis. Maximum 1024 teams can be entered in the teams table.

Punitive points for a certain team are entered as positive integers using menu Teams  $\rightarrow$  Punitive **points**. They are subtracted from the normally calculated points, and thus corrected points are highlighted by red.

#### · **Games and games table**

Use menu item **Games** to edit games table. All columns are editable: **Date**, **Time**, **Home team**, **Away team**, **G1**, **G2** - goals scored by home and away teams, **HT** - half time score, and **Rem** - remarks on a particular game. Remarks (attributes) are optional, they may have the following values: **ot** - overtime, **nv** - neutral venue, **F** - first game in a championship, **c** - cup game, **fr** - friendly game, **?** - doubtful result. Several remarks on a single game are delimited by spaces. Subsequent rows of the games table may contain no date if it remains the same.

Half time scores are displayed in soccers leagues only. If the full time score of either team exceeds 30, then the half time score cannot be displayed.

In **tennis** leagues, games table has a bit different look. Column **R** contains final or current match result, and columns **1..5** contain final or current results of separate sets. An attribute **gs** designates **grand slam** match that may consist of up to 5 sets.

Besides of manual input of new games, games table can be updated either via Internet (see Updating leagues via Internet) or from the files in the following formats:

1) League files (**LEA**);

2) Excel files (**XLS**). Columns on a worksheet must contain the same headers as the games table does.

3) Text/comma delimited files (**TXT**, **CSV**, **TSV**) (see Updating league data from text files).

It is possible either through menu item  $Games \rightarrow Update from file$  or using toolbar button  $\overline{F}$ .

There is no limit of number of games that may be entered in the games table.

For the user's convenience, there is a possibility to view just the games and fixtures between two chosen teams (or all games played by a single team). This is done through menu item  $G$ ames  $\rightarrow$  **View games**.

#### · **Fixtures and odds table**

Odds table is used to specify fixtures and to display odds - results of computations. Fixtures are entered either manually, using dropdown boxes, or through menu item **Fixtures**  $\rightarrow$  **Show new fixtures**. User may want to enter custom handicaps, totals, and scores in editable gray columns **AHO** or **H**, **Total**, and **Score**, respectively. Custom handicaps are entered as negative (positive) number of balls subtracted (added) from the result of home team. They also may be entered in AHO notation, e.g. **0 : 1.25** which is the same as **0 : 1¼** or **-1.25**, likewise **0.5 : 0** is the same as **½ : 0** or **0.5**. Check boxes in the left edge of the table are used to specify neutral venue of the match.

**Note:** It is recommended to prepare teams table first in order to activate type-assistant while entering games.

**Note:** Pressing **<Enter>** or double-clicking enters edit mode in editable cells of either table.

**Note:** For the user's convenience, each table has a pop-up menu activated by right-clicking a mouse. They are identical to menu items in the main menu.

User can open previously saved league file by clicking a button  $\mathbb{Z}$ , or by choosing menu item **File**  $\rightarrow$ **Open**. If a league file resides in the **Odds Wizard** directory, it may be quickly chosen from the dropdown file box on the tool bar. It is recommended to place league files in that directory. League files have default extension **LEA**.

To clear all the input data and initiate a new league, either click a button  $\Box$  on a tool bar, or choose menu item  $\text{File} \rightarrow \text{New}.$ 

To save league data to the file for the further use, either click a button **F** or choose menu item **File**  $\rightarrow$ Save or  $File \rightarrow Save as...$ 

## **3.2 Computing, viewing, printing, and exporting odds**

First, make sure that profit margin is set to zero in order to generate fair odds.

To start computations, either click a button **the or** press a key <F9>.

Ratings and in-totals are computed first, and then odds for all specified fixtures. Computations are fast, so results are displayed immediately.

Computed odds are presented in the odds table (see topic User interface). The exact meaning of its columns is as follows:

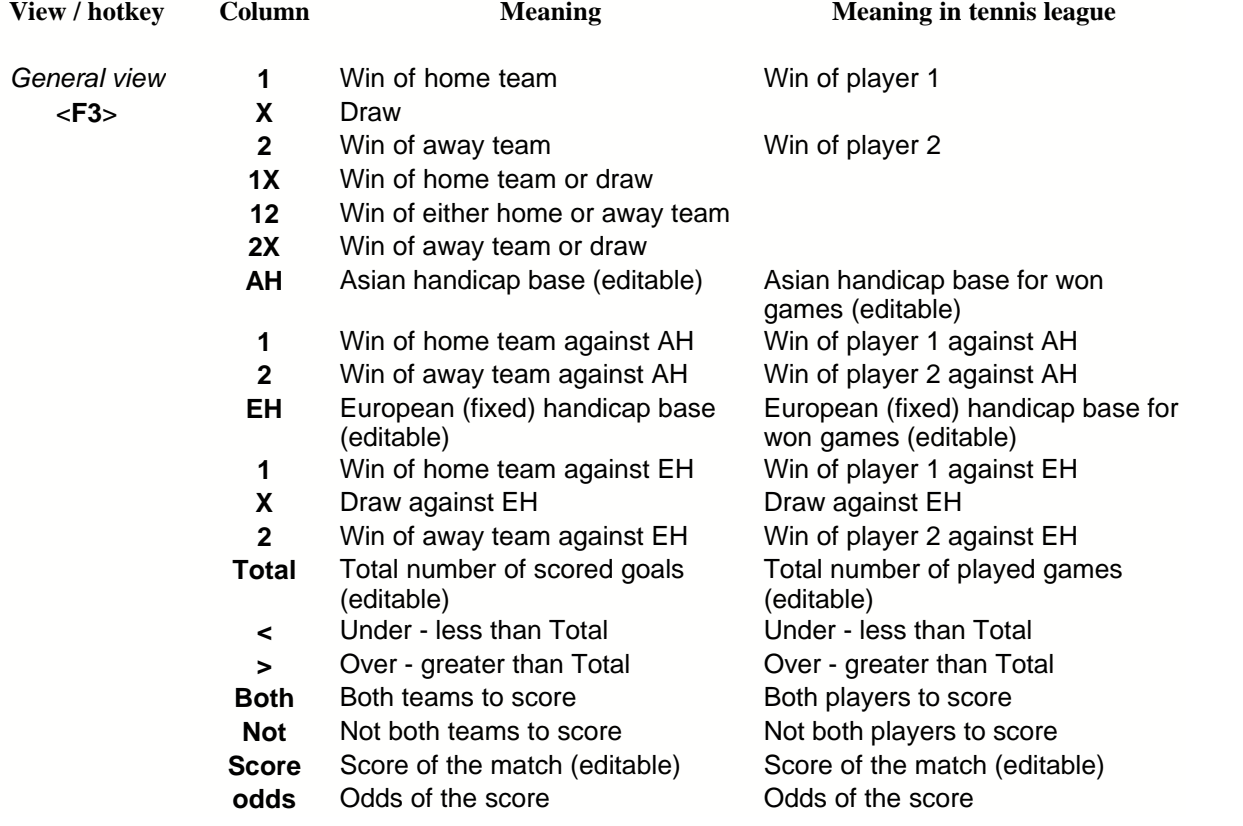

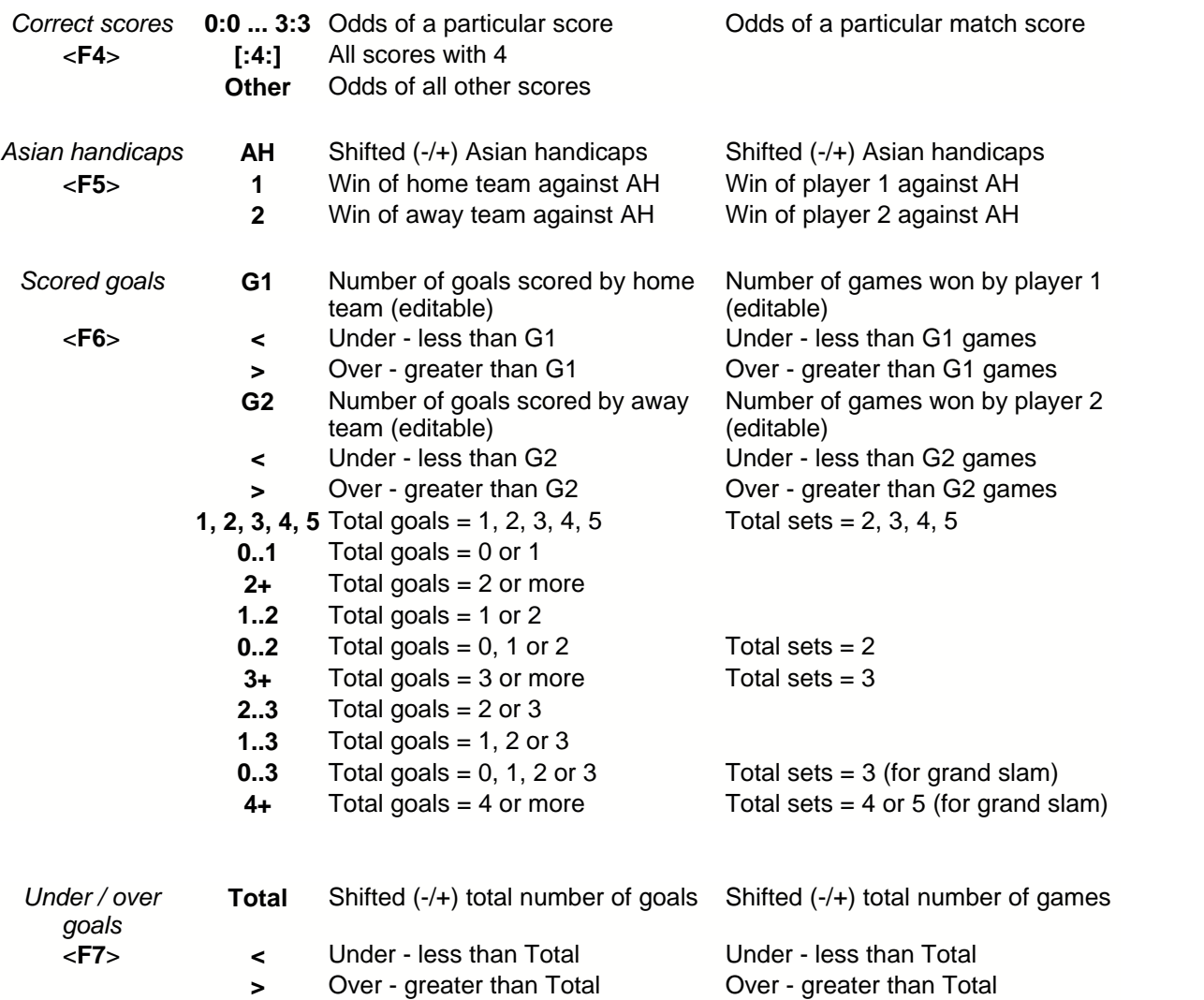

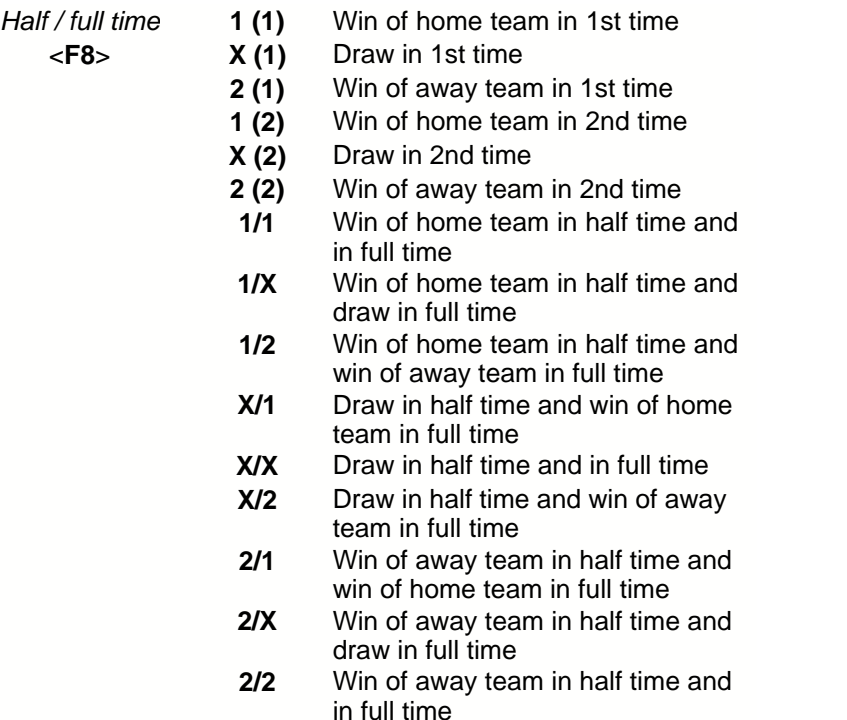

Editable columns enable user easily get desired odds against custom handicaps, totals or scores. In response to pressing **<Enter>** key, program displays new odds immediately.

Printing of odds tables is accomplished either by clicking a button  $\frac{m}{m}$ , by choosing menu item **File**  $\rightarrow$ **Print odds**, or by pressing a hotkey combination **Ctrl-P**.

Registered users can export generated odds and tables of standings to Excel (XLS) or commadelimited (CSV) files. This is done through menu item **File**  $\rightarrow$  **Export to file**, or by pressing a hotkey combination **Ctrl-E**.

Odds for all available leagues can be exported to a single Excel file by choosing menu item **File**  $\rightarrow$ **Export all odds**, or by pressing a hotkey combination **Ctrl-Alt-E**.

Printing and exporting of odds is controlled by pop-up dialogue boxes, where it is possible to choose which items should be sent to printer or file. Corresponding settings are contained in the Options  $\rightarrow$ **Misc** panel too. This helps user to save a paper and a disk space.

**Note:** Asian handicap bases and totals may have either integer or fractional value. In case of their integer value, equalizing outcome of an event is 'cancelled'.

**Note:** Beware of the last games in a season (tournament)! Some teams may have already lost their tournament motivation, while others are still fighting for the first places or whatsoever. This may result either in fixing a game, or in the inadequate team composition (e.g. to save the best players from possible injuries).

**Note: Odds Wizard** computes performance-based odds only. It does take into account human factors.

## **3.3 Feeding odds to Stake Wizard**

Every fair odds can be easily fed to Stake Wizard tool using either menu item Odds  $\rightarrow$  **Feed to Stake Wiz**, or the hotkey combination **<Ctrl-F>**, or simply by double-clicking on the odds cell.

To enable this feature for a particular odds of a particular event, mouse pointer must be positioned on a corresponding cell of either odds table.

Up to 26 various odds can be fed in a single stake (STK) file. It is recommended to choose independent events/odds for feeding to **Stake Wizard**.

When the option Options  $\rightarrow$  Stake Wizard  $\rightarrow$  Automatically feed line odds is turned on, available market line odds are fed along with corresponding fair odds. Otherwise line odds have to be entered manually by the user in the column **Line** of the bets table. To make the line odds available for viewing and feeding, press a key <F2>. To make them instantly available, turn on the option Options  $\rightarrow$  Internet  $\rightarrow$ **Automatically fetch line odds**. The latter option is available for registered users only.

## **3.4 Updating leagues via Internet**

Over 100 soccer and hockey leagues, NHL, NFL, NBA, MLB, ATP, and WTA can be easily updated via the Internet connection.

Currently soccer leagues of the following countries are supported: England, Germany, Italy, Spain, France, Portugal, Holland, Belgium, Russia, Ukraine, Finland, Scotland, Austria, Sweden, Norway, Denmark, Greece, Turkey, Switzerland, Ireland, Poland, Czechia, Slovakia, Serbia, Bulgaria, Croatia, Slovenia, Romania, Israel, Iceland, Hungary, USA, Mexico, Argentina, Brazil, Australia, China, Japan, S.Korea, Chile, Cyprus, Montenegro, Colombia, Peru, India, Vietnam, Bosnia & Herzegovina. More leagues are to be added further.

Connect to the Internet and start updating leagues by choosing menu **Internet** with an options to update either current league only, express update, or basic update of all leagues and fixtures. The

latter option can be implemented also by clicking radar button  $\mathbb N$  on a tool bar. Interrupted update can be resumed, starting from the last point.

The progress of Internet updates and their results are displayed on the form:

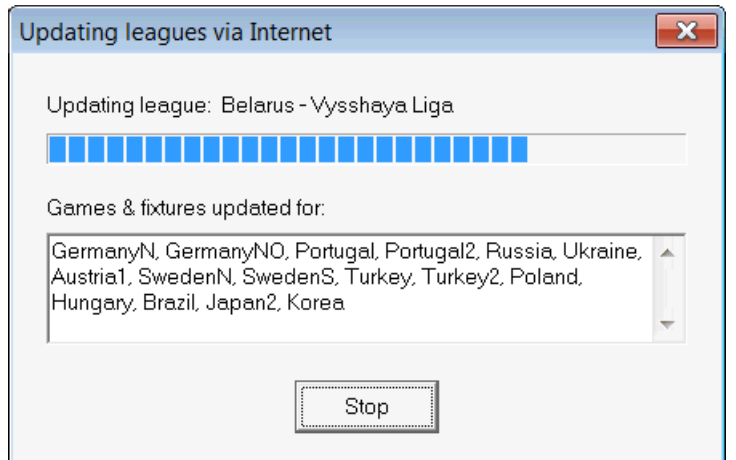

**Note:** Leagues are updated on a daily basis. Server updates occur approximately at midnight GMT.

**Note:** The latest results may be obtained faster by choosing menu item Internet  $\rightarrow$  **Express update** of current/all leagues, or by initiating display of live results/odds using a toolbar button  $\triangleright$ .

### **3.5 Live results and odds**

Live results and corresponding live odds are initiated by clicking a button  $\triangleright$  on a tool bar. Afterwards, they are refreshed every 5 seconds. Computer must be connected to the Internet to perform this operation.

Live results are displayed in the **Live score table** at the left side of odds table within the main form. Corresponding live odds are automatically recalculated upon any change in live score table.

Using either toolbar button  $\bullet$  or menu item **Fixtures**  $\rightarrow$  All live games, it is possible to display *all available* in-play games in the current sport.

Live results and odds are provided for the most soccer leagues.

NHL, several European hockey leagues, MLB, NFL, NBA, ATP and WTA are also covered.

## **3.6 Updating league data from text files**

Generic update file format complies to the following text file specification:

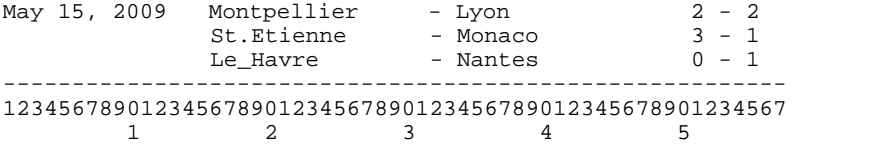

Subsequent rows may contain no date if it remains the same.

**Note:** The above text file format is an obsolete in version 1.80 and higher. It is retained for the backward compatibility.

### **3.7 Renaming many teams**

Using menu item **Teams**  $\rightarrow$  **Rename many teams**, it is possible to rename many teams at once according to rename rules in the text file. Text file must contain rename rules in the form of the following strings:

New team1 name="Old team1 name1";"Old team1 name2";... New team2 name="Old team2 name1";"Old team2 name2";... New team3 name="Old team3 name1";"Old team3 name2";...

and so on.

Text file name is **Rename.ren** by default. When choosing this command, user is prompted to change the name of text file if necessary.

The scope of rename file spans all upper folders with respect to the program directory **\Oddswiz\** unless they contain another rename files. For instance, renaming teams in the league file **\Oddswiz\Austria\Bundesliga\2021.lea** will obey rename rules of **\Oddswiz\Austria\Rename.ren** even though the folder **\Oddswiz\** does also contain another file **Rename.ren**.

This feature simplifies the data link with the tool **Data retriever** which may offer the same teams but with an essentially different names.

### **3.8 If you are a bookie**

Setting an option **Profit margin** to a value between 10-20% enables user to generate bookie's line odds (prices). They are usually rounded to 0.05.

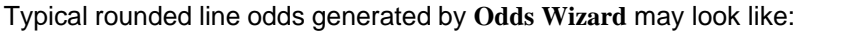

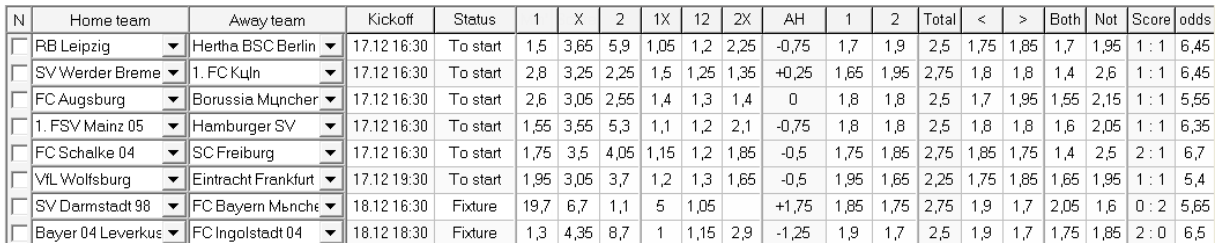

Exporting such odds for all leagues may produce a huge Excel file with as many as 120 printable pages containing over 50,000 various odds for almost every taste. Exporting option is available for registered users only.

**Note:** Line odds generated by **Odds Wizard** in this way may differ from the market values, in particular because of actual betting volumes on certain events are not counted. It is a good idea for a real bookmaker to use **Odds Wizard** as an advisory tool, e.g. to correct *average market odds* in a direction shown by the program.

## **4 Options**

Options form is activated by menu item **Options**.

It has five tabs: **Common**, **Current league**, **Internet**, **Stake Wizard**, and **Misc**.

First two tabs, **Common** and **Current league** (e.g. *Scotland*) have an identical sets of available league options. **Common** options are used as initial options for new leagues, and to store defaults for the leagues using an option *Use common options*. All options in the tab **Current league** are league-specific.

**Internet** tab has some Internet options.

**Stake Wizard** tab displays options available in **Stake Wizard** betting tool.

**Misc** tab contains some printing and exporting settings.

## **4.1 Current league options**

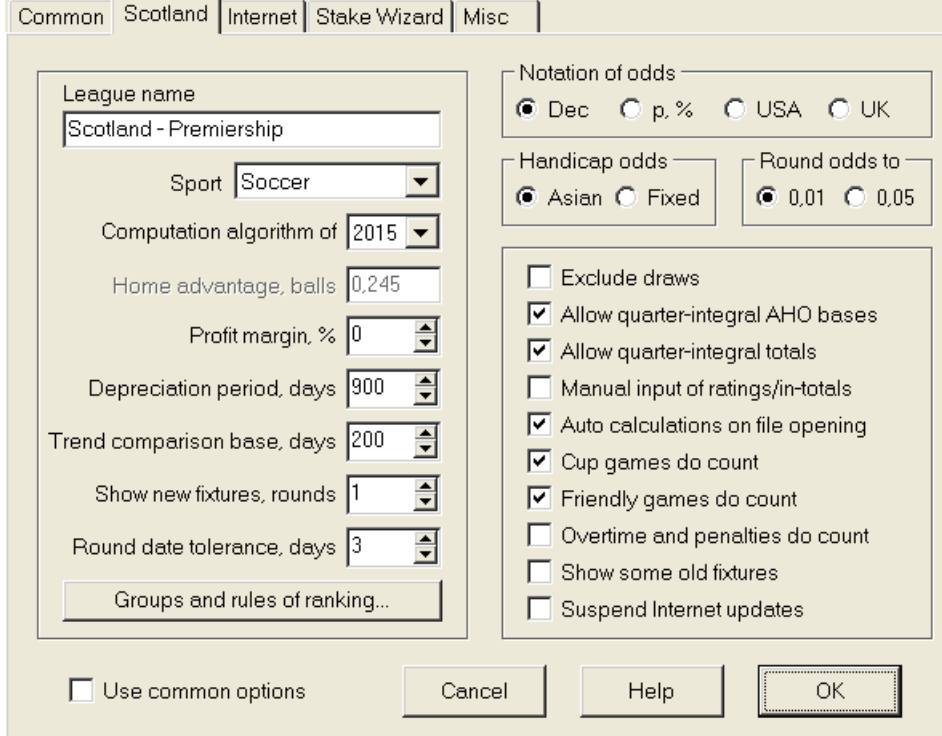

#### · **League name**

The correct league name. League name is displayed on various forms and printed materials.

#### · **Sport**

Available sports are soccer, ice hockey, baseball, American football, rugby, and basketball. It is important to specify correct sport for a given league as this has an effect on how league data is interpreted by the program.

#### · **Computation algorithm**

New computation algorithm (2015) optimizes performance against new reliable criterion - entropy of successful probabilities. It is recommended to set the latest computation algorithm.

#### · **Home advantage, balls**

When the option *Manual input of ratings/in-totals* (see below) is turned on, user must enter here average home advantage for a given league, in balls. Typical home advantage is about 0.5 balls in a soccer leagues.

#### · **Profit margin, %**

Set profit margin to zero to generate fair odds, and to 10-20% to generate bookmaker's line odds. This option allows negative values too for special purposes.

#### · **Depreciation period, days**

Program uses past games in the statistical evaluation of ratings and in-totals. New games are valued higher than old ones. Past games are completely ignored if they are older than depreciation period. Typical depreciation period is about 900 days in a soccer leagues. It is possible to set fixed starting date of depreciation period so that its duration will gradually grow. Toggle these modes by doubleclicking depreciation period control.

#### · **Trend comparison base, days**

Comparison period for trends calculations. Shorter period may not capture long-term trends, and vice versa. Default value 200 days.

#### · **Show new fixtures, rounds**

The number of rounds of future games to be used as fixtures. Fixtures are gotten from the league files updateable via Internet.

#### · **Round date tolerance, days**

When new fixtures are gotten from the league file, this value is used to determine the date range of a single round. For example, in a soccer league round may start on Friday, with the last game held on Monday.

#### · **Groups and rules of ranking...**

Pressing this button opens up the panel Groups and rules of ranking. Define groups and enter leaguespecific rules of ranking teams there.

#### · **Notation of odds**

There are four available notations of odds: decimal, percent of probability, USA, and UK. UK notation is not recommended for generating of fair odds, as the latter require greater precision.

#### · **Handicap odds**

Use this option to specify the kind of handicap odds: Asian or fixed. Asian odds (AHO) may have integer, half-integer, or quarter-integer handicap base with no draws. If the match outcome equalizes an integer handicap of AHO, then such event is 'cancelled'. Fixed handicap odds (1 X 2) are similar to the fixed odds, and are equal to them if handicap base is zero.

#### · **Round odds to**

When the line odds are to be generated, it is a good idea to round them to 0,05 in decimal notation (or to 5 in USA notation). Fair odds usually require more accuracy for evaluation of possible bets.

#### · **Exclude draws**

Some sports may have no draw as a result of a game. In such cases counting draws is meaningless, and they are therefore excluded from any odds by choosing this option.

#### · **Allow quarter-integral AHO bases**

This option allows generation of quarter-integral Asian handicap bases, such as **0 : ¼**, **0 : ¾**, etc., in addition to integral (e.g. **0 : 1**) and half-integral (e.g. **½ : 0**) bases.

#### · **Allow quarter-integral totals**

If checked, program will generate quarter-integral totals (e.g. **2.25**) in addition to integral (e.g. **3**) and half-integral (e.g. **2.5**) values, tending to the maximum balance between unders and overs. Otherwise only integral and half-integral totals will be generated.

#### · **Manual input of ratings/in-totals**

Normally, there is no need to enter ratings and in-totals manually if there are enough games for statistical analysis. Sometimes, however, user may want to edit computed values according to his expertise, knowledge of injuries, motivation, etc. It is not recommended to use manual input along with computation algorithm of 2006.

#### · **Auto calculations on file opening**

Check this box so that all computations were performed automatically, upon opening (or choosing from the filelist box) another league file. Uncheck the box if you plan to use current league as just a database of past games.

#### · **Cup games do count**

Cup games are usually considered as a full-fledged games contributing in ratings and in-totals. Those who believe otherwise, may uncheck this box so that games marked by **c** in Rem field were ignored in statistical computations.

#### · **Friendly games do count**

Friendly games with an attribute **fr** in Rem field are counted at a half weight. Uncheck this box to ignore friendly games completely in statistical computations.

#### · **Overtime does count**

In some sports, such as ice hockey, overtimes are important. This option is used for special treatment of the games marked by **ot** in Rem field of the games table.

#### · **Show some old fixtures**

Causes display of some old fixtures when choosing **Fixtures**  $\rightarrow$  **Show new fixtures**. Normally previous round of games is displayed. Behaviour of this option depends on the setting of **Round date tolerance**.

#### · **Suspend Internet updates**

Some leagues may be of no interest to the specific user. Checking this box disables Internet updates for the current league, and thus saves the overall online time.

#### · **Use common options**

It is a good idea to specify options for the majority of leagues in the **Common** tab, and make them used by specific league simply by checking this box.

### **4.2 Groups and ranking rules**

The panel **Groups and ranking rules** is activated either from the panels Options, Standings, or from the tool Tournament analysis.

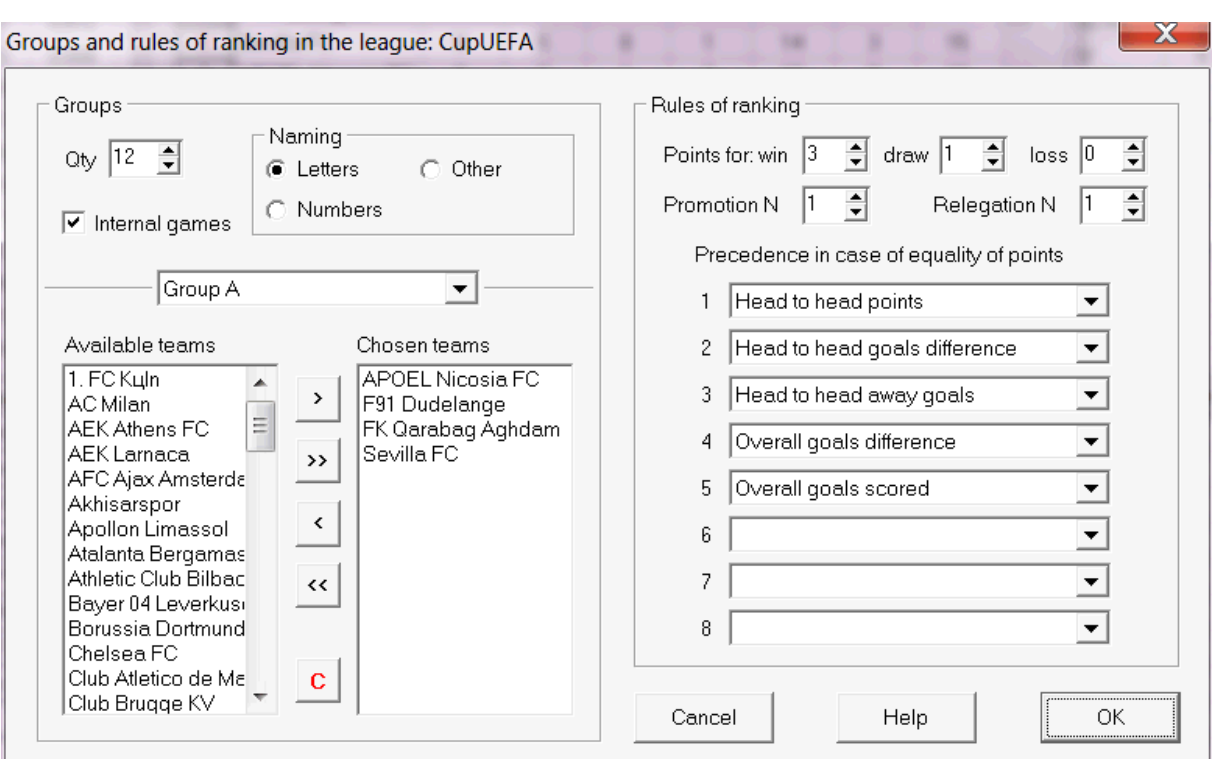

Define groups and enter league-specific rules of ranking teams here, i.e. precedence in case of equality of points between two or more teams. These settings affect further calculations of standings and results of tournament analysis.

Up to 26 groups can be defined. Teams belonging to some group, cannot be included in another one. Groups may have either literal (**A**, **B**, **C**,...), numeral (**1**, **2**, **3**,...), or any other naming.

Check the box **Internal games** if only games between teams belonging to the same group should be counted.

To disable grouping, reduce the number of groups down to 0.

Rules of ranking determine the order of priorities between two or more teams with an equal number of points. Typical rules of ranking for the majority of European soccer leagues are as follows:

- 1. Overall goals difference
- 2. Overall goals scored
- 3. Head to head number of points
- 4. Head to head goals difference

In addition, user can define the number of top teams to be promoted to the higher league, and the number of bottom teams to be relegated to the lower league.

### **4.3 Internet options**

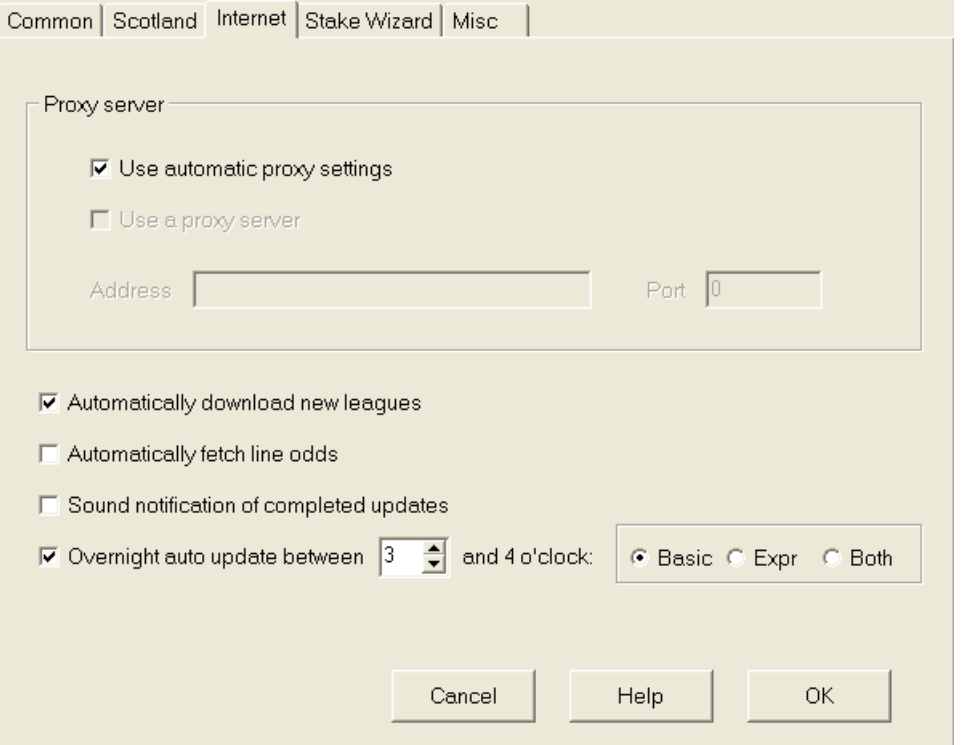

#### · **Proxy server**

It is recommended to check the box **Use automatic proxy settings** to enable automatic proxy configuration. In most cases, the program determines proxy server parameters correctly, and whether to use a proxy server at all.

If the program fails to determine correct proxy server parameters, uncheck the box **Use automatic proxy settings**. Check the box **Use a proxy server**, specify proxy **Address** and **Port** if proxy is needed. Generally, if you succeed in updating leagues via Internet without proxy, then probably no proxy is needed.

Usually these values match LAN proxy settings of Internet Explorer:

#### **Internet Explorer**  $\rightarrow$  Tools  $\rightarrow$  **Internet options**  $\rightarrow$  Connections  $\rightarrow$  LAN settings.

If you don't succeed, then consult your ISP or LAN administrator about correct proxy values.

#### · **Automatically download new leagues**

Check this box so that new leagues appearing from time to time on the server were downloaded automatically.

#### · **Automatically fetch line odds**

Check this box to fetch the line odds automatically from the server.

#### · **Sound notifications of completed updates**

Turns on a melody when update finishes.

#### · **Overnight auto update**

Turns on overnight auto updates of all leagues, either basic, or express, or both.

## **4.4 Stake Wizard options**

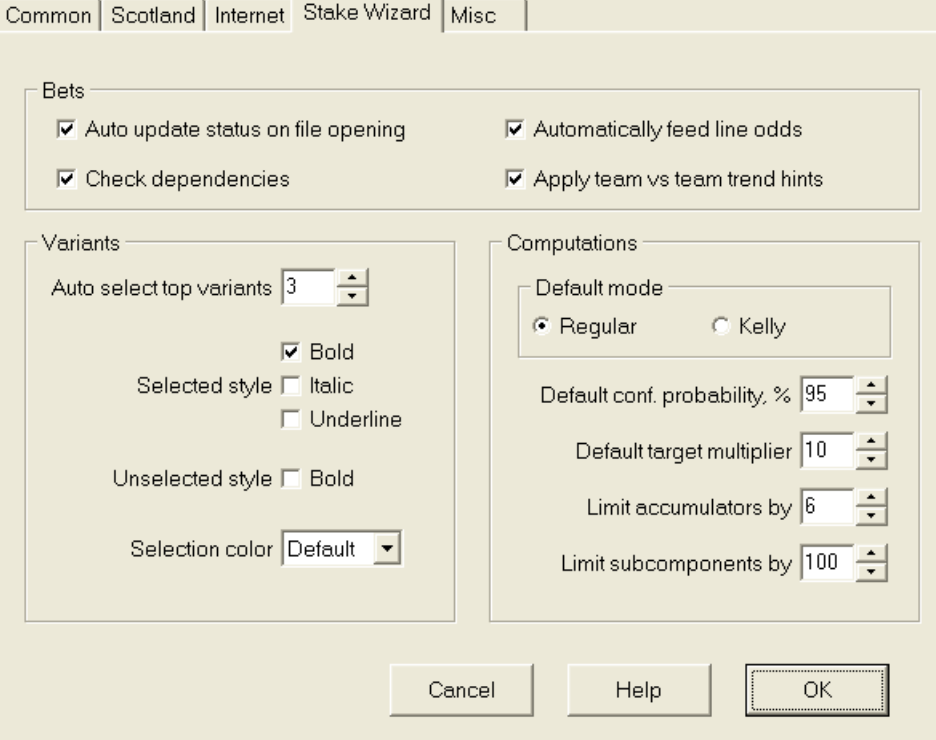

#### **Bets**

#### · **Auto update status on file opening**

Check this box so that status of chosen bets was updated automatically, upon opening (or choosing from the filelist box) another stake file.

#### · **Check dependencies**

Mutually dependent bets (i.e. bets on the same event) cannot be included in accumulators (parlays, etc.). Choose this option to prevent **Stake Wizard** from generating prohibited bet variants.

#### · **Automatically feed line odds**

Enables automatic feeding of available line odds along with fair odds into **Stake Wizard's** table of bets. It makes a sense when user is going to place bets with **bwin.com**.

#### · **Apply team vs team trend hints**

Check this box to apply trends checking hints by coloring odds cells (shortcut **F10**). Odds with an unfavorable trends will be colored in a violet. An attempt to feed these odds to **Stake Wizard** will be accompanied by the warning message.

#### Variants

#### · **Auto select top variants**

Upon completing computations, several top bet variants can be selected automatically by choosing appropriate number. Selected variants are displayed in the form **Reports**.

#### · **Selection styles**

Using these options, user can customize the look of selected and unselected bet variants in the variants table.

#### **Computations**

#### · **Default mode**

Default mode of computations determines the mode of newly created stake files. Actual mode of computations can be set at the control panel on the **Stake Wizard** main form. Using **Regular** mode is preferable.

#### · **Default confidence probability, %**

Confidence probability is a probability to reach the target fund in a uniform sequense of *N* betting rounds. Recommended default value - 95%.

#### · **Default target multiplier**

Target multiplier is equal to the ratio (Target fund)/(Available fund). Target fund of newly created stake files is calculated according to this value and the last available user's fund (bankroll). Recommended value is 100.

#### · **Limit accumulators by**

This option allows user to limit accumulators to the specified number of ordinary bets. When limiting accumulators e.g. to 2, **Stake Wizard** generates betting variants like **A**, **B**, **C**, **AB**, **AC**, **BC**, **AB+C**, **AB+BC+AC**, etc., but not **ABC**. Recommended value is 6.

#### · **Limit subcomponents by**

The number of subcomponents in a complex bet is equal to 2*<sup>N</sup>* -1 when no constraints are imposed (*N* number of chosen independent events). From the practical reasons, it cannot be too large. Recommended value is 100. Maximum allowed value is 4095.

## **4.5 Miscellaneous options**

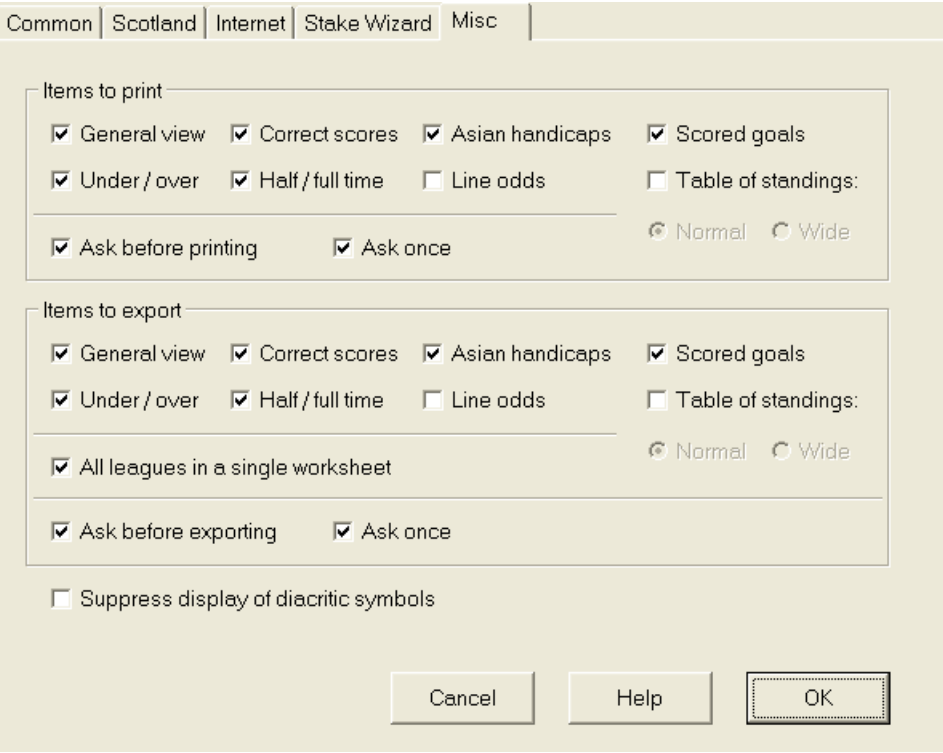

#### · **Items to print**

Check appropriate boxes to choose which odds views should be printed. User may have no interest in all the variety of generated odds, and this option helps to save a paper.

#### · **Items to export**

Check appropriate boxes to choose which odds views and should be exported to Excel (XLS) or comma-delimited (CSV) file. User may have no interest in all the variety of generated odds, and this option helps to save a disk space by creating smaller files.

In addition, two another check boxes **Ask before...** and **Ask once** can be used to control the behavior of pop-up dialogue boxes appearing before printing and exporting.

#### · **Suppress display of diacritic characters**

Check this box to suppress display of diacritic characters in the names of teams. These characters are usually incorrectly displayed in the non-Latin locales (e.g. Chinese, Cyrillic, etc.), and may spoil the normal look of the program. Option requires restart of program to take an effect.

## **5 Tools**

### **5.1 Odds converter**

Odds converter is activated either by choosing menu item **Tools**  $\rightarrow$  Odds converter, or by clicking a button  $\mathbf{E}$  on a tool bar.

#### · **Basic panel**

Odds are converted between four available notations: decimal, percent of probability, USA, and UK. It is possible to input odds using either keyboard or mouse:

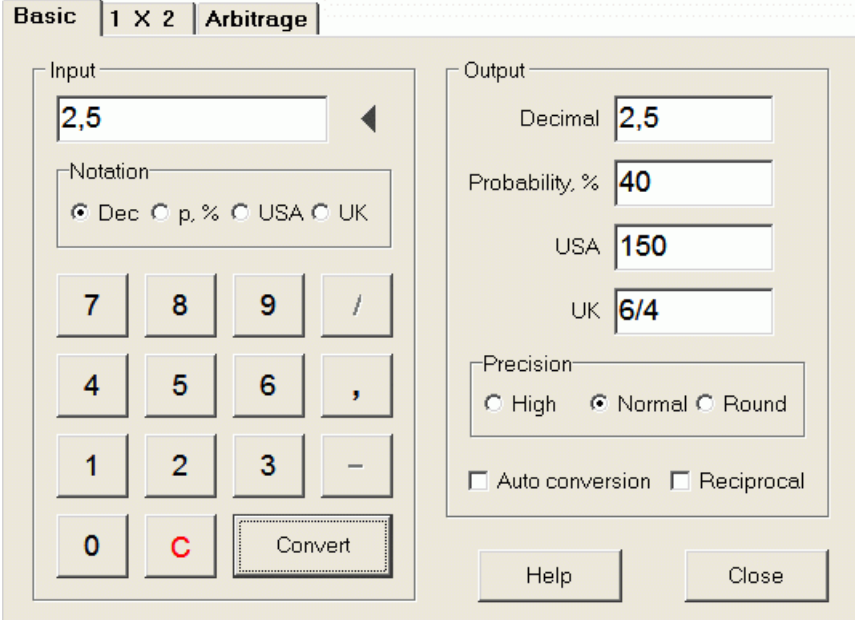

Allowed ranges for the input odds are as follows:

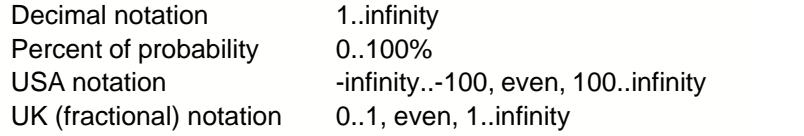

Depending on the specific needs, user may choose between three grades of output precision: high, normal, and rounded.

Those who are reluctant to click a button **Convert**, may use auto-conversion function by checking a box **Auto conversion**.

It is possible to view a reciprocal value of resulting odds by checking a box **Reciprocal**. Reciprocal value is calculated as a supplement to the 100% probability of a given event.

#### · **1 X 2 panel**

1X2 fixed odds (prices) are converted here to Asian handicaps, total goals, and correct scores. In addition, converter calculates actual profit margin or uses user-defined value.

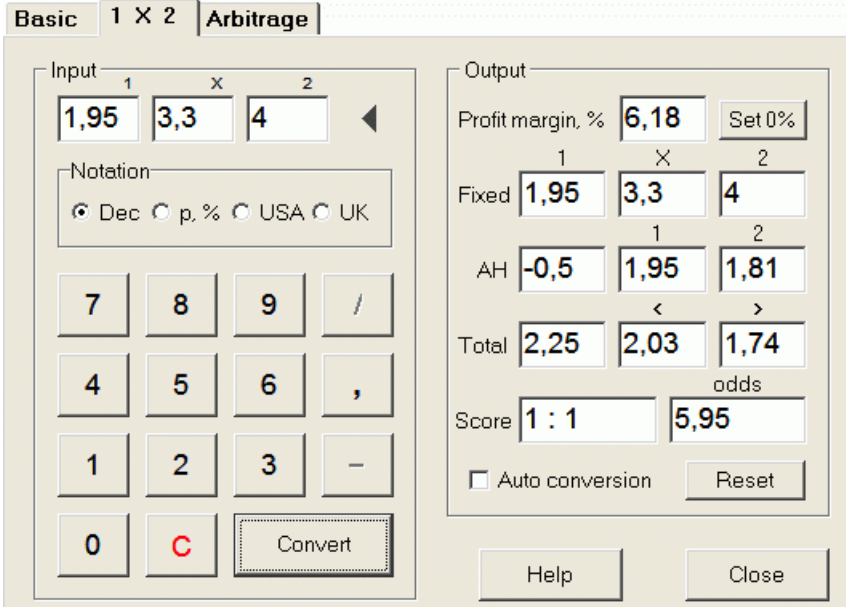

User can define any profit margin in the editable input box, and then calculate corresponding fixed odds, Asian handicaps, total goals, and correct scores by clicking a button **Convert**. Clicking a button **Set 0%** quickly sets profit margin to zero and displays fair odds.

AHO base, total goals base, and the most likely correct score are displayed in the editable boxes too. User can specify any value of AHO, total goals and correct score there, and calculate respective odds either by clicking a button **Convert** or by pressing **<Enter>**.

Clicking a button **Reset** discards user-defined bases and reverts all to automatic values.

**Note:** In principle, reverse conversion of Asian handicaps to fixed odds is possible, provided that total goals odds are known too.

#### · **Arbitrage panel**

Arbitrage betting (aka *surebet* or *arb*) is a risk-free opportunity to make a guaranteed profit on a particular sporting event or betting market. It exploits differences in odds being offered between a number of bookmakers, typically two or three.

Arbitrage betting is possible when the odds L1, L2,..., L*k* on mutually exclusive *k* outcomes of the same event meet simple criterion (in decimal notation):  $P = 1/L1 + 1/L2 + ... + 1/Lk < 1$ . Profit margin of a hypothetical bookmaker in % is determined as 100\*(1 - 1 / P), and normally must be negative. Individual stakes for the outcomes 1, 2,... are calculated as A / P / L1, A / P / L2, and so on, where A is an investment amount. Then expected bettor's profit is calculated as  $A^*(1/P - 1)$ , and normally must be positive.

All these calculations for two or three outcomes are performed on the **Arbitrage** panel by clicking a button **Convert** or by pressing **<Enter>**:

```
Basic 1 \times 2Arbitrage
```
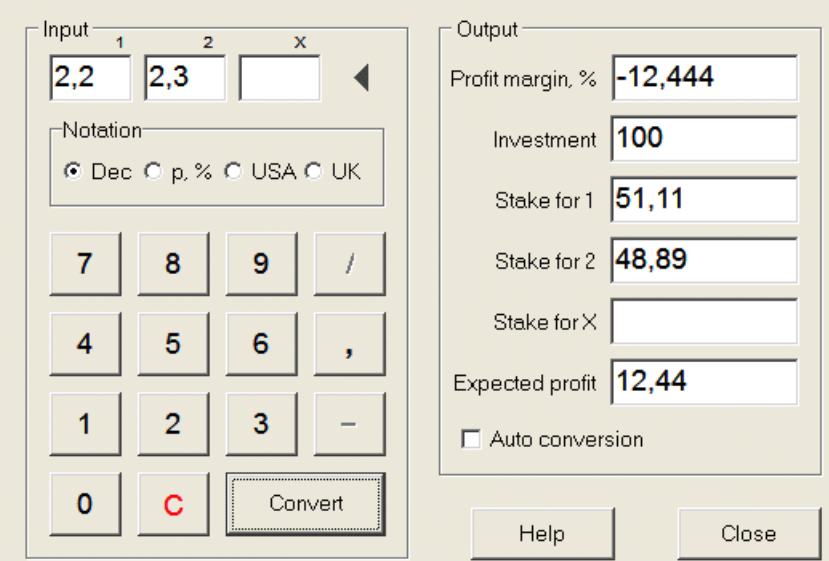

First two outcomes (1, 2) are usually assumed to be wins of one or another team in a match (draw no bet) or event of type *Yes*/*No*. For just two outcomes third editable field must be left blank. Third outcome (X) is optional and assumed to be a draw for the fixed odds of type *1-X-2*.

**Note:** In case of arbitrage criterion is not met, expected profit is negative and highlighted in red while the program signals a beep.

### **5.2 Stake Wizard 4**

The tool **Stake Wizard** generates an optimal betting strategy, and thus helps to stop wasting money in a blind betting. Using advanced probability analysis, it does directly instruct bettor as of what betting variant is preferable, as well as of the specific betting fund distribution.

It is activated either by choosing menu item **Tools**  $\rightarrow$  Stake Wizard, or by clicking a button  $\sqrt[3]{x}$  on a tool bar.

Detailed information on this powerful tool can be found in the Chapter Stake Wizard Guide.

### **5.3 Tournament analysis**

Tournament analysis tool solves the following tasks:

· Computes odds (probabilities) for each team to be on a certain place upon completion of scheduled games;

- · Computes the most probable scenario for each possible pairing "team vs place";
- · Computes hypothetical table of standings for the most probable scenarios.
- · Computes table of scores for the past games of a tournament.

It is activated either by choosing menu item  $Tools \rightarrow$  **Tournament analysis**, or by clicking a button  $\blacksquare$  on a tool bar.

To start analysis, either click a button  $\blacktriangleright$ , press a key <**F9**>, or choose menu item **Run**  $\rightarrow$  **Start**.

Computation time depends on the number of scheduled games as a power of 3, and thus may be tremendous. User however has an option to choose between speed of calculation and desired accuracy using the track control  $\sqrt{\frac{\text{speed}}{\text{second}}}$  on a tool bar. To stop lengthy computations, either click a button  $\frac{500}{2}$ , press a key <**F10**>, or choose menu item **Run**  $\rightarrow$  Stop.

#### · **Odds table**

#### Computed odds are presented in the odds table:

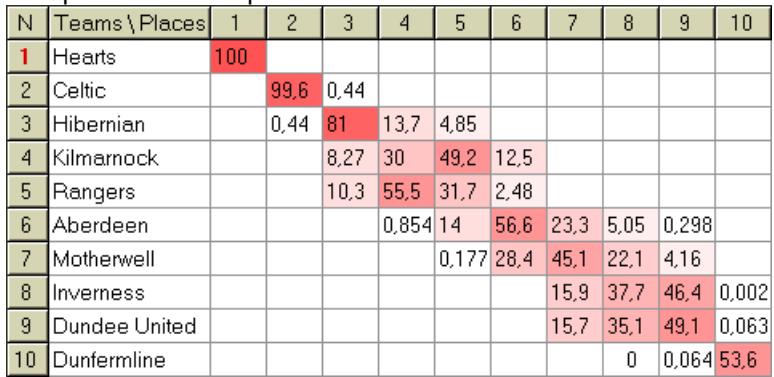

Colored cells represent possible pairings "team vs place". The darker the color, the more chances has a team to occupy the place.

There are four available notations of the figures in the odds table: decimal, probability %, USA, and UK. Probabilities are used by default. Sum of probabilities in each column, and in each row is equal to 100%.

Notations can be easily switched by clicking menu item Odds  $\rightarrow$  Notation, or using pop-up menu.

Clicking a mouse on any colored cell of odds table produces immediate response in two other tables: games table, and hypothetical standings table.

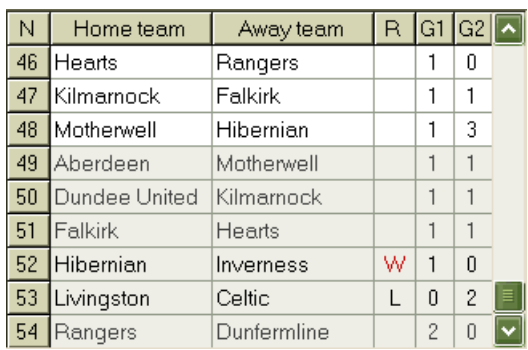

#### · **Games table and scenarios**

Games table keeps all played, and some scheduled games of the current tournament. They correspond to all games in the games table of main **Odds Wizard** screen without cup (**c**) attribute, and not older than the first game of the tournament (denoted by **F**). Scheduled games have light-gray background to be distinct from others. Column **R** displays the most probable scenario for the chosen pair **team vs place** using the following set of symbols:

- W win of home team
- L win of away team
- D draw
- Wn win of home team with a goals difference n
- Ln win of away team with a goals difference n
- S certain score

Columns **G1**, **G2** represent actual scores of the past games, and the most probable scores for the scheduled games. Scores of some scheduled games are conditioned by the scenario. For example, while the most probable score of some game is **1:0**, taking part in a scenario as "draw" makes the most probable score of that game e.g. **1:1**. Scheduled games that are not included in the scenario, are grayed.

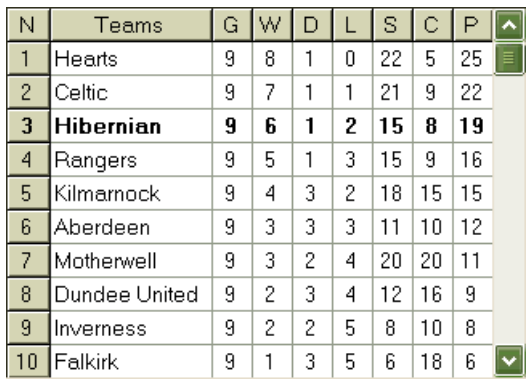

#### · **Hypothetical standings table**

This table displays hypothetical standings for the most probable scenario of the chosen pair **team vs place** (e.g. Hibernian on 3rd place). Columns **G**, **W**, **D**, **L**, **S**, **C**, **P** denote the total number of: played games, wins, draws, losses, goals scored for, goals scored against (conceded), and points, respectively.

#### · **Table of scores**

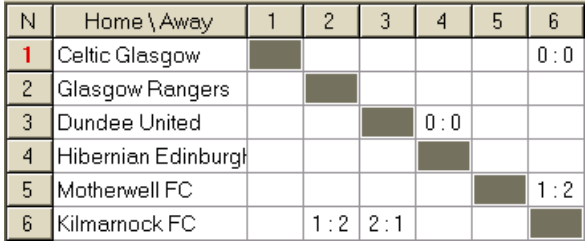

Table of scores can be displayed either by using menu item **Table**  $\rightarrow$  **Score table**, or by pressing a key <**F3**>. This table displays scores of past games in a tournament. User may switch back to odds table by pressing a key <**F2**>.

**Note:** Both odds and scores tables can be exported to Excel (XLS) file using menu item Table  $\rightarrow$ **Export table**.

**Note:** Tournament analysis tool has the following limitations for the input data:

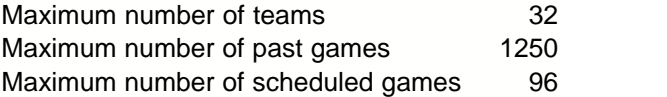

### **5.4 Data retriever**

**Data retriever** is a utility that searches Internet web sources and retrieves sports results and fixtures for soccer, ice hockey, basketball, baseball, rugby union, American football, handball, and volleyball. It covers a great variety of championships and other competitions. Several options allow to get either latest or the whole results, supply games with some attributes, automatically rename the teams, and save the data in the league (LEA) format. Simple and intuitive interface makes it easy to get and save large arrays of data very quickly.

The tool Data retriever is activated either through menu item  $Tools \rightarrow Data$  retriever or using toolbar button

**Note:** All **Data retriever** features are available in a full (registered) version only.

**Note:** When saving data with **Rename** option, **Data retriever** uses the same rules and files as described in the topic Renaming many teams.

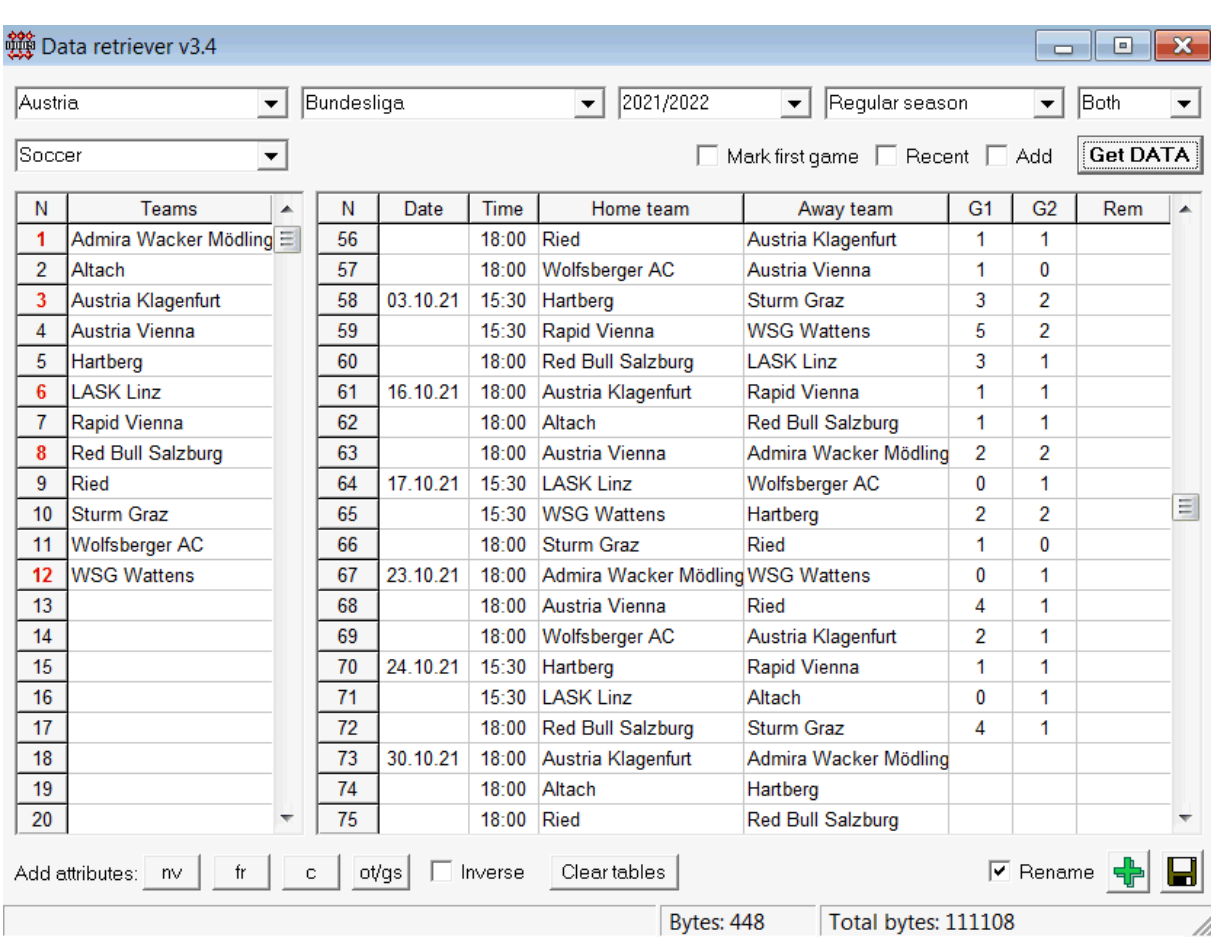

Green plus button at the right bottom corner updates current league with retrieved data without having to save it into the file.

#### · **Adding a custom league**

First, make sure that past results and future fixtures are present in **Data retriever**.

- 1. Save league data to a league file using button at the right bottom corner.
- 2. Open that file in **Odds Wizard**.
- 3. Add files for past seasons using  $G$ ames  $\rightarrow$  Update from file.

3.1. Determine participating teams. Take all the teams and games during the last 3 seasons + current season in e.g. League 2. This is easily done by checking filter options **Add teams**, **Add games**, and **Add fixtures** when using **Games**  $\rightarrow$  **Update from file.** 

3.2. Update the league from at least 3 last seasons in League 1, 2, 3, 4, etc. using just an option **Add games**. Take as many last seasons as you want for historical performance analysis and charts, but remember that only those games affect ratings and odds that are not older than depreciation period

(**Options**  $\rightarrow$  **Depreciation period**). It has default value 900 days for most leagues ( $\sim$  2.5 seasons). 4. Make necessary settings in the Options panel. In particular set the name of the league exactly in the format: *Country - Name of the League*.

5. Click green arrow button on a toolbar.

6. Use **Fixtures**  $\rightarrow$  **Show new fixtures** to display fixtures and odds.

**Note:** League file must have country prefix, without any spaces, e.g. *MyCountry1.lea*.

**Note: Data retriever** is just a tool to retrieve and save league data from the web sources. All further work is done by **Odds Wizard**.

### **5.5 Games filter**

The tool **Games filter** is an instrument for analysis of past games meeting various conditions: participating teams, seasons, first time / full time results, outcomes, correct scores, handicaps, totals, games attrubutes.

The tool Games filter is activated either by choosing menu item Tools  $\rightarrow$  Games filter, or Games  $\rightarrow$ **View games**  $\rightarrow$  **Use filter..., or by clicking the button**  $\Gamma$  **on the tool bar.** 

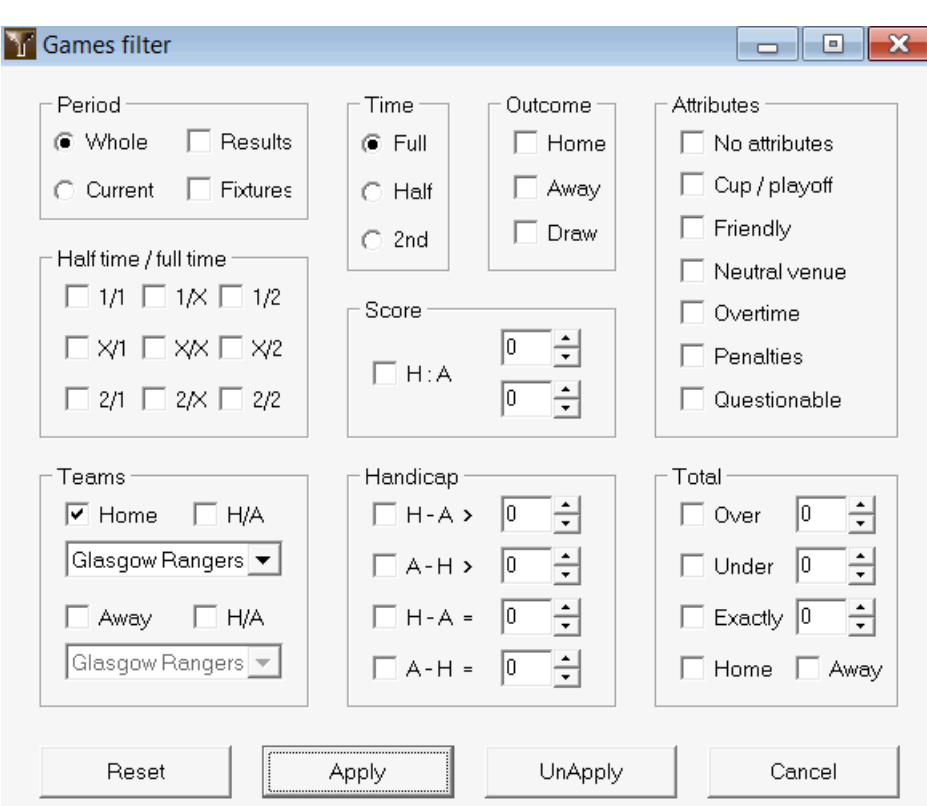

To view subset of games meeting specified filter conditions, click the button **Apply**.

To revert the form to its original state, click the button **Reset**.

To disactivate applied filter conditions, either click the button **UnApply** on the form, click the button Undo on the toolbar, or choose menu item  $G$ ames  $\rightarrow$  View games  $\rightarrow$  All games.

## **5.6 Performance analysis**

The tool **Performance analysis** is activated through menu item  $\text{Tools} \rightarrow \text{Performance analysis.}$ 

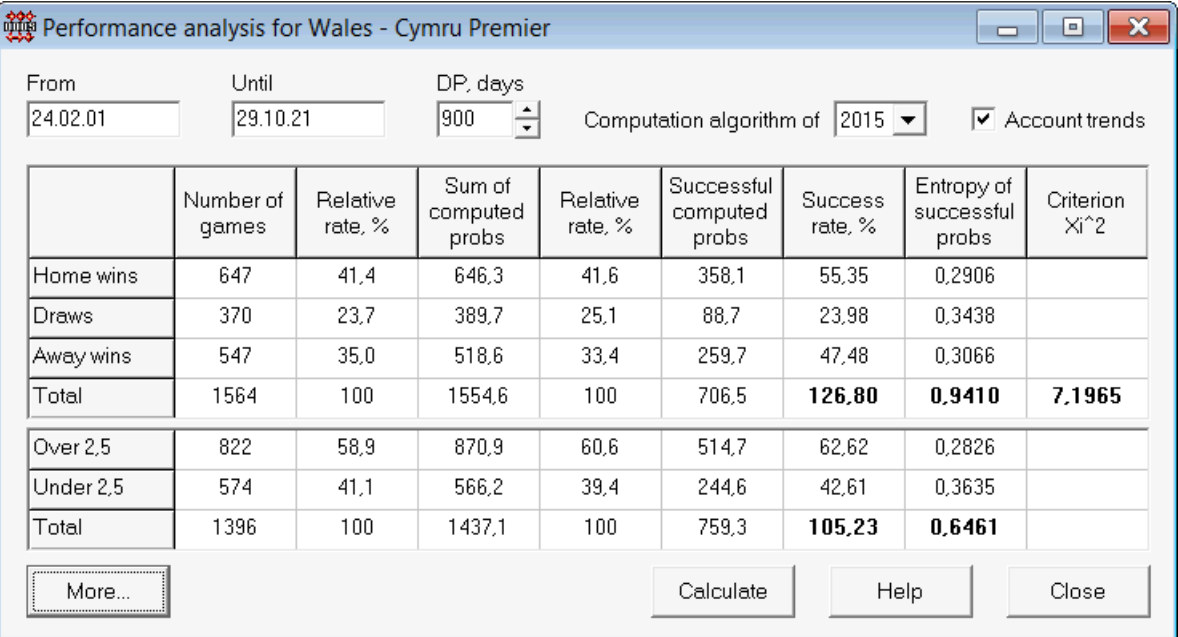

 This utility generates statistics of successfully computed odds (probabilities) in a given league. Results of computation can be regarded as a general index to the joint action of the following concurrent factors:

- 1. Performance of **Odds Wizard** itself;
- 2. Predictability of the current league.

To start analysis, click a button **Calculate**. Calculated success rates are presented in two tables. The first table has the following exact meaning of its columns:

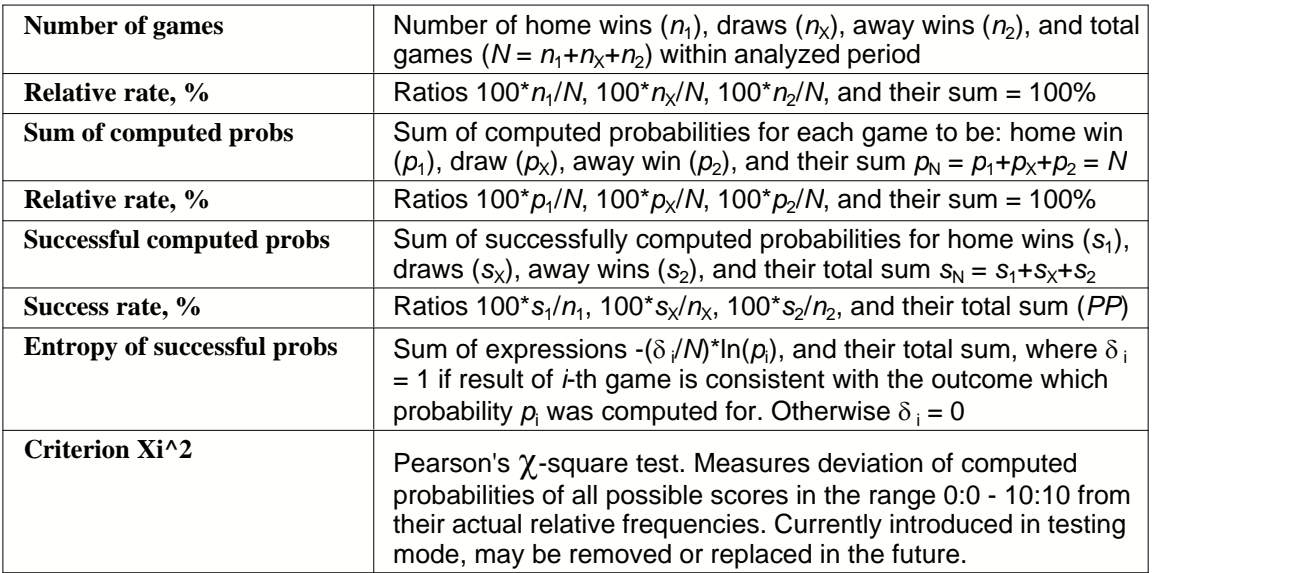

The last two sums: of success rates  $PP = 100* s_1/n_1 + 100* s_2/n_2 + 100* s_2/n_2$ , and the entropy of successful probabilities are regarded as an integral performance/predictability indices. They are highlighted by bold font. Minimum possible value of an entropy is zero when all outcomes are predicted with an absolute accuracy. The higher values of an entropy mean the less accuracy of prediction.

Second table for overs/unders is similar to that decribed above.

**Note:** Correct performance analysis requires enough past games to have been played before the starting date of the analyzed period. At least all past games during depreciation period should be present in addition to the games played after starting date.

**Note:** More extensive data on success rates 1, 1X, 2, 2X for most of supported leagues can be found at **Odds Wizard** home page: http://www.newhavensoft.net .

## **5.7 Rename utility**

The tool **Rename utility** enables user to easily handle differences in the same teams names arising from different sources. It is activated through menu item  $Tools \rightarrow$  **Rename utility**. Use it to rename the teams only once. Afterwards, renames will be done automatically. Target (new) name may have several source names.

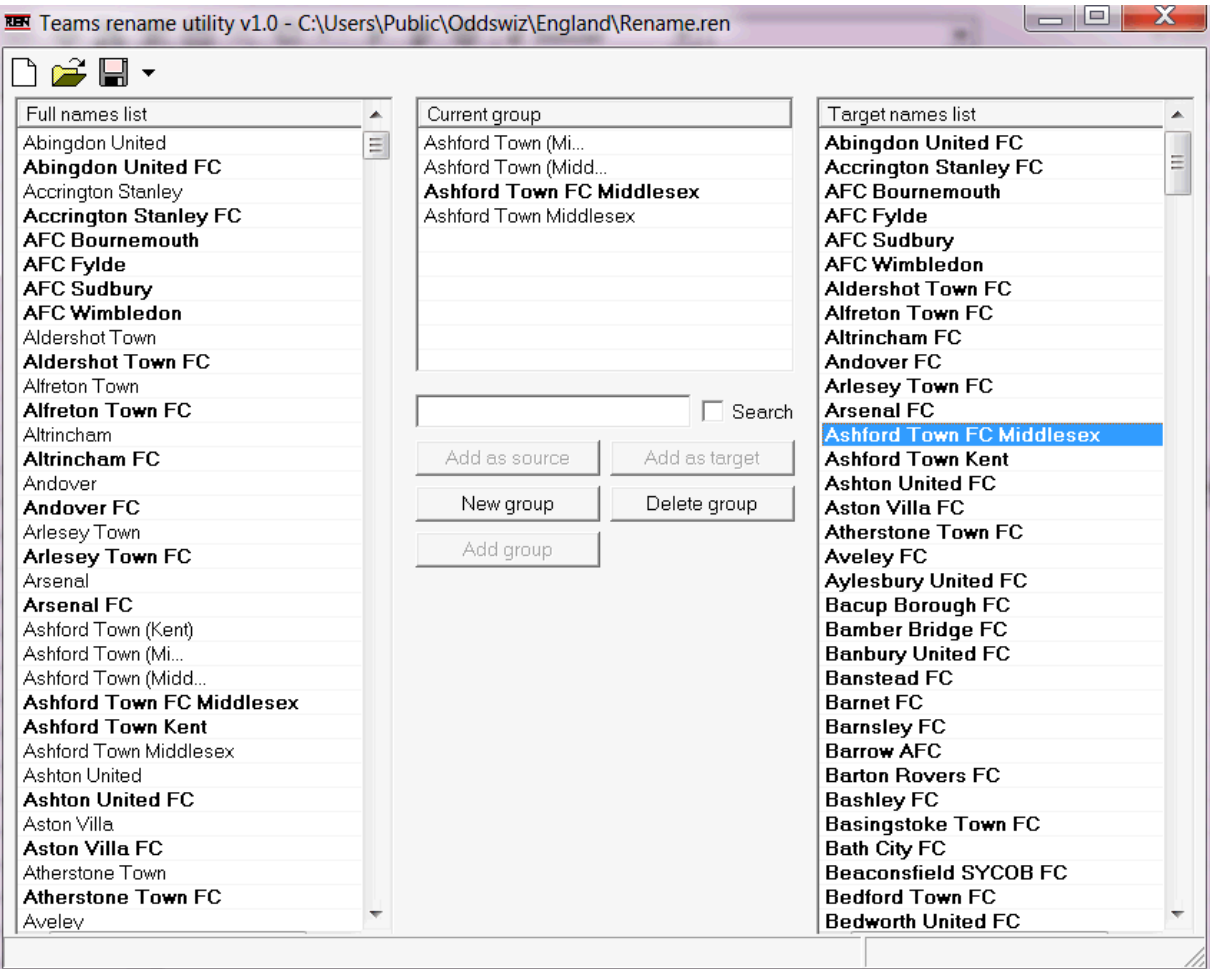

**Rename utility** form is divided by three list views. Target teams names (names to be renamed to) are highlighted by bold font. Left list view contains full list of all teams names, including old and new ones. Middle list view contains current rename group which consists of target name (bold) and one or more source names. Right list view contains just target names. Selecting any item in the left or right list view causes display of the whole group which that item belongs to.

Available buttons allow to add source and target names, assign names as a target, create new rename groups, delete groups, and add new groups to the rename list.

By default, rename files have standard name **Rename.ren**. This standard name is also used by **Data retriever** tool when saving results of past games or fixtures.

### **5.8 3D balls space**

**3D balls space** is a recreational tool that implements soccer balls behaviour in a physical space with or without applied gravity, in accordance to the major conservation laws. In a full screen mode, without walls background, it can be used as an original screensaver.

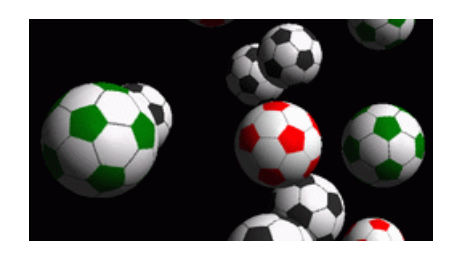

Several options are available to the user by pressing the following keys:

- **R** Restart
- **G** Turn on/off the gravity
- **H** Movement in a horizontal plane
- **V** Movement in a vertical plane
- **B** Movement on a grass (billiard-like)
- **+, =** Quicken movement
- **–** Slacken movement
- **S** Turn on/off sound effects
- **W** Turn on/off walls background
- **M** Add more balls
- **L** Remove balls
- **F / N** Full / normal screen

The above options are accessible also by right-clicking and choosing an item in a popup menu. The last item in a popup menu **Shortframe...** saves a shortframe of current scene into a bitmap file.

In addition, user can navigate across the scene using the following keys:

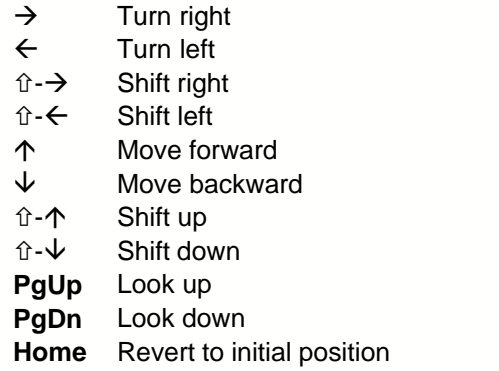

**Note**: Turning on the gravity eventually terminates the movement due to energy loss. However it can be kept up by pressing <**+**> key from time to time.

**Note**: Kinetic energy loss due to non-elastic interaction between colliding objects is effective only in the case of applied gravity.

## **6 Stake Wizard Guide**

### **6.1 Overview and basic concept**

*Stake Wizard 4* is a new version of decision making software generating an optimal betting strategy. Using sophisticated probability analysis, it does directly instruct bettor as of what bet structure is preferable, as well as of the specific betting fund distribution. Unlike simple programs based on Kelly criterion, **Stake Wizard** allows to use a realistic range of bankroll growth, and to specify confidence probability of reaching the target fund.

**Stake Wizard 4** is powered theoretically by the new theorem, and practically by the new multivariate optimization engine. It has an ultimate performance, and provides greater opportunities for bettor.

Bettor usually places bets intuitively balancing bookie's odds with against his knowledge of events course. Definitely, player's task is not easy, since a lot of events/odds offered by bookie are to be put together. Then a decision must follow on how much and in which combinations stake should be made. It is obvious that betting with all available money will sooner or later result in a total loss. From the other side, betting with a small amount gives an opportunity to win nothing much. There must be a happy medium somewhere... and it **does exist! Stake Wizard** is clever enough to find such a medium for the most profitable combination out from thousands possible.

To use this program efficiently, bettor must understand a simple relationship between probability of event and odds. There are two kinds of odds: line odds (offered by bookmaker), and fair odds. The latter is mere inverse value of event probability. Should the fair odds are equal to the line odds, bookmaker would have a zero profit in the long run, as well as a punter would have no benefit. That is why line odds are always must be less than fair odds as long as bookie wants to have a profit. Otherwise, bettor has preconditions to win and bookie to lose.

Consider the line odds  $= 2.0$ . From the viewpoint of a bookmaker, probability of event is less than  $1/2.0$ = 50%, and this difference makes up his profit margin. Bettor intuitively makes bet on this event if, in his opinion, fair odds are less than 2.0 (say, 1.5), that is probability of event is about  $1/1.5 = 67\%$ . These two values are the main input data for the program. And of course, **Stake Wizard** will generate

an optimal bet structure only if the fair odds are less than line odds. Otherwise betting makes no sense!

It is a good idea for serious bettors to use **Odds Wizard** prediction capabilities to compute performance-based fair odds.

### **6.2 User interface**

Almost all of the **Stake Wizard** functions are accessible from the main form which also displays a summary of both input and output data. Main form consists of the following elements:

#### · **Menu and tool bar**

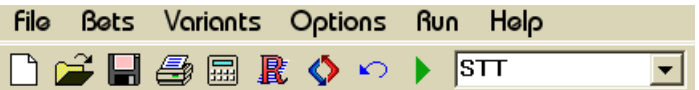

Use either menu items or tool bar buttons to open and save input files, print form, view reports, update status of bets, start and stop computations, undo changes, activate odds converter, and display help.

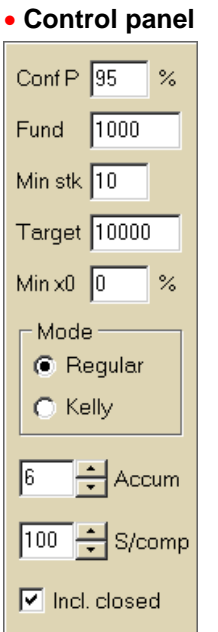

Control panel is used to adjust major parameters before starting computations: confidence probability (**Conf P**), available fund (bankroll) (**Fund**), minimum stake (**Min Stk**), target fund (**Target**), minimum reserved amount (**Min x0)** in % of Fund, mode of computations (**Mode**), maximum number of events in accumulator bets (**Accum**), maximum number of subcomponents in a complex bet (**S/comp**), and whether to include closed bets.

#### · **Bets table**

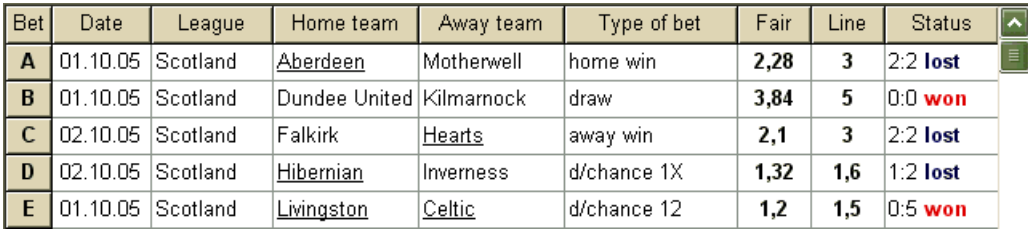

Bets table contains ordinary bets along with relevant information. When feeding odds from **Odds Wizard**, all cells of this table are filled up automatically, except of the last column which can be updated upon completion of an event. Bets table can contain up to 26 various ordinary bets. All cells in this table are editable.

#### · **Variants table**

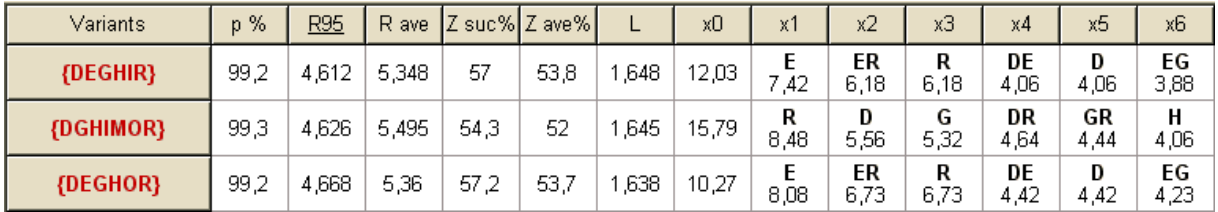

This table shows results of computations. See topic Results of computations for details.

Mode of computations and the total number of computed variants are indicated in the status bar below the table.

### **6.3 Data input**

#### · **Confidence probability**

Use input box **Conf P** to enter the required confidence probability. Confidence probability is a measure of reliability. It has an effect on the reliable number of rounds required to reach the target fund. Typically, confidence probability is set to 0.95 (default value). This means that 95% of uniform sequences of **R95** betting rounds will be successful in achieving the target fund.

#### · **Available fund**

Use input box **Fund** to set the available betting fund (bankroll). It must be greater than or equal to the minimum stake.

#### · **Minimum stake**

Use input box **Min Stk** to enter allowed minimum stake. Typically, bookmakers set minimum stake between \$1 and \$10. Minimum stake may also be set to zero (actually to 1 cent).

#### · **Target fund**

Specify target fund in the input box **Target** to be greater than available fund. It makes no sense to set this parameter to as much as it's desirable to win in a long run, since fundamental inaccuracy in evaluation of fair odds may result in a progressive accumulation of probability error, and therefore in a dangerous overbetting. Thus, the more accurate fair odds are used, the greater value of **Target** may be specified. Typically, target fund is 10-100 times greater than available fund.

#### · **Minimum reserved fund**

Specify minimum reserved fund in % of available fund using the checkbox **Min x0**. It makes a sense for some category of users to specify this value in order to avoid dangerous overbetting.

#### · **Ordinary bets**

Ordinary bets are entered into the bets table at rows **A**, **B**, **C**,..., **Z** either by feeding odds from **Odds Wizard** (see topic Feeding odds to Stake Wizard), or manually.

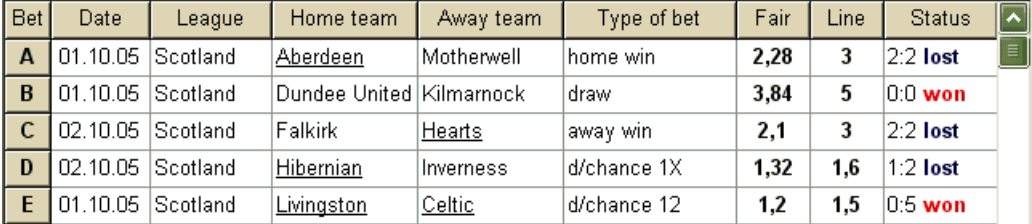

Up to 26 ordinary bets can be entered. User may edit all bets table entries. When certain cell is selected in the non-edit mode, pressing the key combination <**Ctrl-Del**> deletes current bet. Pressing <**Ctrl-Ins**> inserts blank bet at the current row. Edit mode is toggled by pressing the key <**F2**>. If bets are entered manually, at least two columns must be filled up: fair odds and line odds in decimal notation.

To update status of ordinary bets, either click a button  $\bullet$  on a tool bar, or choose menu item Bets  $\rightarrow$ **Update status**.

**Note:** Line odds must be greater than corresponding fair odds. Otherwise betting makes no sense!

User may also open previously saved input file by clicking a button  $\mathbb{Z}$ , or by choosing menu item **File** → Open. If input file resides in the Odds Wizard directory, it may be quickly chosen from the dropdown file box on the tool bar. It is recommended to place input files in that directory.

To clear all the input data and enter new set of bets, either click a button  $\Box$  on a tool bar, or choose menu item  $\text{File} \rightarrow \text{New}.$ 

To save input data along with selected betting variants to the file, either click a button  $\blacksquare$  on a tool bar, or choose menu item  $\text{File} \rightarrow \text{Save}$ .

### **6.4 Running computations**

Make sure that all chosen elementary bets meet the condition **Fair < Line**.

To start computations, either click a button **b**, press a key  $\langle$ **F9**>, or choose menu item **Run**  $\rightarrow$  **Start**.

Computation time depends mainly on the following factors:

· Number of chosen independent bets (**A..Z**);

· Settings of the options **Limit accumulators by** and **Limit subcomponents by**. The less values are chosen, the less time is required (see Stake Wizard options). At the same time, less values mean more constrained output with less expected winnings.

· Minimum stake limitation (**Min stk** on the Control panel). Zero value may produce huge output with longer computation time.

Number of possible bet structures (betting variants) depends on the number of independent bets as power of 2 minus 1. For example, for three independent bets A, B and C, possible 2<sup>3</sup>-1 = 7 variants of betting are:

- 1) **A** single bet;
- 2) **B** single bet;
- 3) **C** single bet;
- 4) **{AB}** single bets **A**, **B**, and accumulator bet **AB**;
- 5) **{BC}** single bets **B**, **C**, and accumulator bet **BC**;
- 6) **{AC}** single bets **A**, **C**, and accumulator bet **AC**;
- 7) **{ABC}** single bets **A**, **B**, **C**, and accumulator bets **AB**, **BC**, **AC**, **ABC**.

Each of the above bets contains at most 2<sup>N</sup>-1 components, where N - number of events in a given complex bet. Listed constraints however may reduce the number of components, and therefore expected winnings as well.

To stop lengthy computations, either click a button **FIP**, press a key <**F10**>, or choose menu item  $Run \rightarrow Stop$ . In such a case set of results will be incomplete, and there's no quarantee that the optimal betting variant has already been found.

The course of computations is indicated by the progress bar at the bottom of the form.

### **6.5 Results of computations**

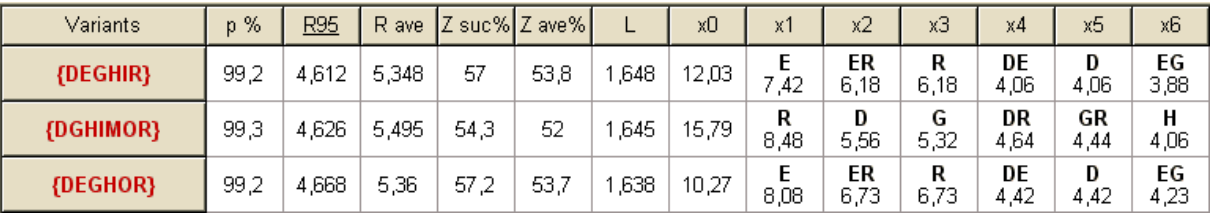

Results of computations are presented in the variants output table:

The exact meaning of its columns is as follows:

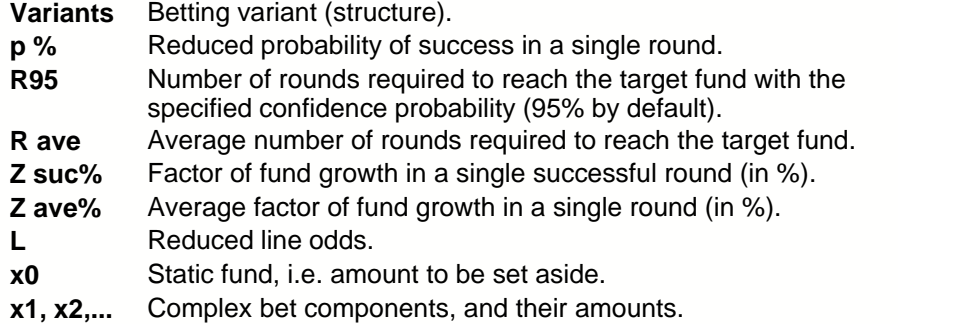

Betting variant enclosed in curly braces denotes complex multicomponent bet. Complex bet contains a set of all possible accumulator bets (including single bets) composed of elementary bets of a given variant. Set may be incomplete depending on the user's constraints imposed upon the maximum number of accumulator members, maximum number of subcomponents, and the minimum amount of stake.

Clicking headers of the variants table causes results to be sorted. By default, results are sorted by the reliable number of rounds (R95) which is considered the major criterion of betting efficiency in a regular mode. Sorting criterion is indicated by the underlined header.

The total number of computed variants is displayed in the status bar. User may review up to 100 sorted variants by scrolling the lines, however the best ones are shown at the top of the list. No variants requiring more than 10000 rounds are included in the set of results.

Using menu **Variants**, user can select/unselect betting variants, view reports, sort variants, and clear the table. Selected variants are highlighted by the customizable font style and color (see Stake Wizard options). They are saved in stake (STK) files along with the set of ordinary bets. Selecting all variants with further saving may result in a large stake file.

To print main form which displays a summary of both input and output data, either click a button  $\bigcirc$ , or choose menu item  $\text{File} \rightarrow \text{Print form}.$ 

Input data and results of computation can be exported to Excel (XLS) file using menu item  $File \rightarrow Expert$  to file.

### **6.6 Betting reports**

To view reports on selected betting variants, either click a button  $\mathbb R$  on a tool bar, choose menu item Variants  $\rightarrow$  View reports, or press a key combination <**Ctrl-R**>.

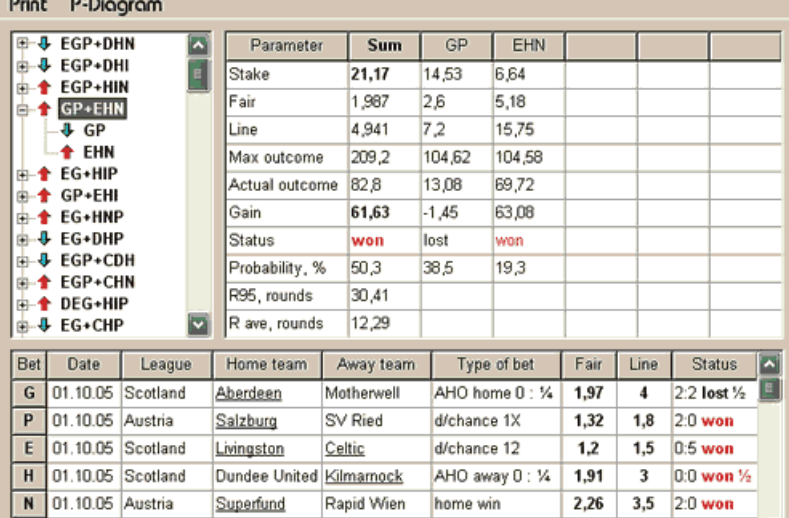

Reports are presented on the reports form:

 Reports summarize major betting parameters: amount of stake, fair and line odds, maximum and actual outcome, gain, status of bet components, probability of success, reliable and average number of rounds.

Components of a complex bet are displayed in a separate columns. The column **Sum** contains a summary on selected bet.

When user selects a bet from the treeview control at the upper-left corner of the form, report is immediately displayed in the right table. Red arrows indicate successful bets with the positive gain value, while blue arrows show partially or totally lost bets.

Table at the bottom of the form displays the contents and the status of all ordinary bet components. Status of bets can be updated by choosing an item **Update status** in the popup menu.

#### · **Printing report**

To print a full report, choose an item  $Print \rightarrow Full$  report either from the upper menu, or from the popup menu. To save paper print just stake coupon by choosing an item  $\text{Print} \rightarrow \text{Stake coupon}$ .

#### · **Risk distribution diagram**

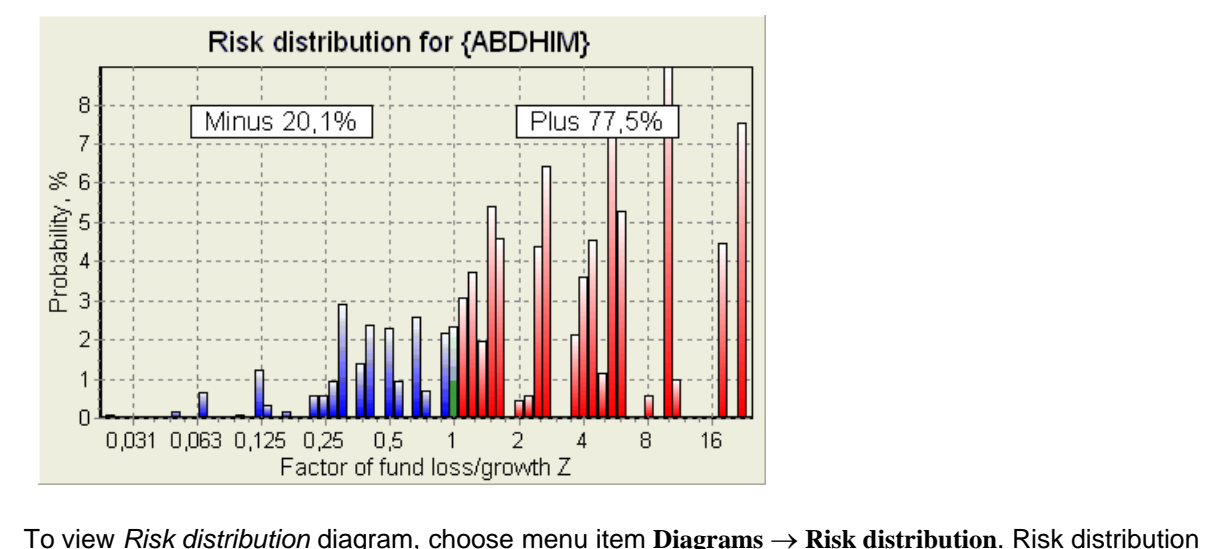

diagram displays distribution of computed probabilities that pertain to the possible levels of the ratio

#### *factor of fund loss/growth =* **(***bankroll-betting amount+gross winning***)/(***bankroll***)**,

also known as return of investment (ROI) if expressed in percent with respect to the bankroll (**Fund** on the form). Risk distrubution diagram shows also consolidated chances to be the loser (minus) and the winner (plus).

#### · **P-diagram**

To view *P*-diagram for selected bet, choose menu item **Diagrams**  $\rightarrow$  **P-Diagram**.

*P*-diagram displays functional relationship between macro-probability *P* and static portion of a bankroll  $\mathit{k}_{0}.$  Relationship has a maximum corresponding to the least number of rounds required to reach the target fund, and an optimal value of the static portion. See topic Mathematical background for details.

## **6.7 Mathematical background**

Copyright © 1999-2025 Newhaven Software Ltd.

This topic briefs a clear and mathematically rigorous way to compute an optimal bet parameters in a regular case. The latter means that input parameters don't have their extreme values (e.g. fair odds = 1.01, while the line odds = 5.0), and the minimum stake limitation doesn't have its possible effect.

Unlike simple method based on Kelly criterion, this one allows bettor to use a realistic range of bankroll

growth, and to specify confidence probability of reaching the target fund. Two methods give an identical results if the target fund is infinite.

Consider a uniform sequence of *n* betting rounds, out from which *w* rounds were successful, and *f* rounds failed.

As a result of a single successful round, the bankroll will amount to:

$$
x' = Zx = (1 - k_0)Lx + k_0x,
$$

where

*x* - available betting fund (bankroll);

 $k_{0}$  - static portion of fund  $x;$ 

*L* - reduced line odds;

*Z* - factor of fund growth;

As a result of a single failure, the fund will be dwindled to:

 $x' = k_0 x$ .

*w* successful rounds and *f* failures will result in the target fund:

$$
X = Z^{\mathbf{w}} k_0^{\mathbf{f}} x.
$$

Above formulae allow to express  $w$  and  $f$  as a functions of  $x$ ,  $X$ ,  $L$ ,  $n$ , and  $k_0$ :

$$
w = \frac{\ln(X/x) - n \ln k_0}{\ln[1 + L(1/k_0 - 1)]};
$$
  

$$
f = \frac{-\ln(X/x) + n \ln[(1 - k_0)L + k_0]}{\ln[1 + L(1/k_0 - 1)]}.
$$

Probability to have not greater than *f* failures prior to collecting as many as *w* successes is described by an integral (cumulative) form of Pascal distribution:

$$
P = 1 - \frac{\Gamma(w + f + 1)}{\Gamma(w)\Gamma(2 + f)} p^{w} (1 - p)^{f + 1} F(1, 1 + w + f, 2 + f, 1 - p).
$$

where

*p* - probability of success in a single round;

 $\Gamma$  - gamma function;

*F* - hypergeometric function.

It is equal to the negative binomial distribution in case of integral values of *w* and *f*. We use the term Macro-probability for *P* in the context of betting parameters.

Typical functional relationship (*P-*diagram) between macro-probability  $P$  and static portion  $k_{0}$ , provided that *x, X, L, n, p* are fixed parameters, has a maximum corresponding to the least number of rounds required to reach the target fund, and an optimal value of the static portion:

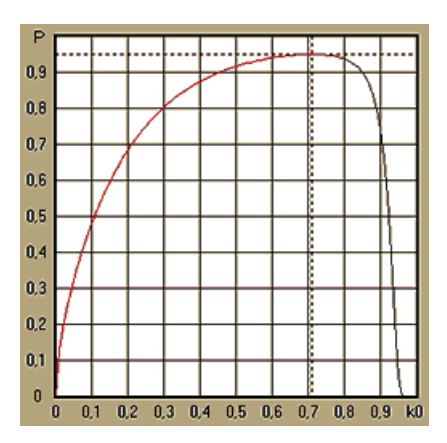

In order to obtain an optimal bet parameters, **Stake Wizard** solves a system of equations:

$$
\begin{cases} \frac{\partial P}{\partial k_0} = 0 \\ P = \alpha \end{cases}
$$

where  $\alpha$  - confidence probability,

with respect to the indeterminates: number of rounds  $n$  and static portion  $k_0$ . This is done for each bet structure out from thousands possible.

To apply the above formulae, we need to construct a complex bet, and then represent it as a single component abstract bet having certain values of *p* and *L* (reduced line odds).

In previous versions of **Stake Wizard**, bet structures consisted only of independent events. In particular, they did not allow system bets like **AB + BC + AC** that reduce betting risks. Regular system bets however are far from the optimal bankroll distribution. The following theorem resolves this problem.

**Theorem**. Maximum possible value of an average factor of fund growth *Z* is achieved by the optimal distribution of a bankroll amongst  $2^{\scriptscriptstyle N}$ - 1 possible simultaneous stakes, and is determined by the following expression:

$$
\ln Z_{ave} = \sum_{i=1}^{N} \left[ p_i \ln \frac{p_i}{q_i} + (1 - p_i) \ln \frac{1 - p_i}{1 - q_i} \right],
$$

where

ln *Zave* - mathematical expectation of ln *Z*;

 $p_i$  - probability of *i*-th event, equal to  $1/F_i$ , where  $F_i$  - fair odds;

 $q_i$  - sportsbook's 'probability' of *i*-th event, equal to  $1/L_i$ , where  $L_i$  - payout coefficients (aka line odds);

*N* - number of chosen independent events.

Possible stakes comprise *N* system bets (combinations) of type (*m, N*), where *m* = 1..*N*. Each system bet contains  $\pmb{C}^n_{\phantom{m}N}$  *m-*fold accumulator bets. In particular, possible stakes include  $N$  single ordinary bets, and one *N*-fold accumulator bet. In general case, optimal system bets are not equipartitioned.

The proof is trivial for a single event with only one possible stake. In the latter simple case, optimal stake is equal to Kelly's optimum  $(p - q)/(1 - q)$ . For  $N > 1$ , the proof is rather complicated even for  $N =$ 2. However using **Stake Wizard**`s multivariate optimization engine, one can calculate optimal stakes and verify the theorem numerically for the greater *N* 's.

The above formula means that *Zave* can be incredibly high, provided that one has found sufficient number of appropriate events  $(F_i \leq L_i)$ . But the price is tremendous number of stakes.

For example, for 26 events having  $F_i$  = 1.5 and  $L_i$  = 1.7, one should place as many as  $2^{26}$ -1 = 67108863 various stakes to achieve 40.2% of an average fund growth in a single round! Practical constraints however, such as minimum stake limitation or the reasonable number of simultaneous stakes, of course reduce the effective value of *Zave*.

From the viewpoint of conventional betting, there are only two outcomes of a given event: either won or lost elementary bet with probabilities  $p_i$  and  $1 - p_i$ , respectively. Other probability-dependent areas of human activity (e.g. investment management) may involve more outcomes of an event.

In case of multi-outcome events, theorem can be generalized as follows:

$$
\ln Z_{\textit{ave}} = \sum_{i=1}^N \sum_{j=1}^{V_i} \Biggl( p_{\vec{y}} \, \ln \frac{p_{\vec{y}}}{q_{\vec{y}}} \Biggr), \ \ \sum_{j=1}^{V_i} p_{\vec{y}} = 1 \, ,
$$

where  $p_{ii}$  - probabilities of *j*-th outcome in *i*-th event;

 $1/q_{ij} = L_{ij}$  - payout coefficients for *j*-th outcome in *i*-th event;

 $\ddot{\phantom{0}}$ 

*Vi* - number of possible outcomes in *i*-th event.

In the simplest case of a single event  $(N = 1)$  with a single outcome  $(V = 1)$ , we would have  $p = 1, k$  $= 1 - k_0 = 1$ , and  $Z_{ave} = 1/q = L$ .

Equating *Zave* and *k* (total stake portion of a bankroll) of complex bet (*N >* 1) to those values of a single bet, and solving system of equations with respect to indeterminates *p* and *L*

$$
\begin{cases} Z_{ave} = (kL + 1 - k)^p (1 - k)^{1-p} \\ k = (pL - 1)/(L - 1) \end{cases}
$$

enables to represent multicomponent complex bet as an abstract single bet, and then optimize the value of  $k = 1$  -  $k_0$  using macro-probability function.

## **7 What's new in version 2.90 "Live Magic"**

- Redesigned standings; added 5-, 10-, and 15- interactive forms;
- · Market odds are available in all odds views;
- · Export of market odds for multiple leagues has been extended to the whole *General view*;
- · Added date-time filter for exported odds;
- Added leagues navigation buttons on a toolbar;
- · Added ratings/intotal trends hints to BTS odds.

#### In version 2.80

· Added new tool **Rename utility** which enables user to easily handle differences in names of the same teams arising from different sources;

- · Expanded form **Groups and ranking rules**, added points for lost games (in hockey and some basketball leagues);
- · Expanded form **Performance analysis**, added ability to vary depreciation period;

· Updated the tool **Data retriever** (v3.4).

#### In version 2.75

· New version of the tool **Data retriever** (v3.1) works faster and is more reliable; added tennis and rugby league sports;

· Added progress bar on the main form to indicate the process of loading market odds.

In version 2.70

- · New tool **Games filter** allows to analyse past games for various conditions;
- · Handball and volleyball added to the tool **Data retriever**;
- · New function **Arbitrage** added to the tool **Odds converter**;
- · New function added to **Trend hints**: now it prevents cells from being shaded in green when the market goes up.

#### In version 2.60

- New feature to display *all* in-play games on a single form;
- New dropdown box on a toolbar for choosing sport. Now all leagues are broken down by sports;
- · New toolbar button for the tool **Data retriever**;
- New toolbar button for the often used menu command  $Games \rightarrow Update from file$ .

#### In version 2.55

- · Added market line odds from 9 leading bookmakers for all types of odds;
- · New feature in **Stake Wizard** tool allows to import and merge events from another stake files;
- · New option in **Stake Wizard** tool makes it possible to reserve specified % of a bankroll out of betting;
- · Quick switching of fixed odds between **1-X-2** and money line (or draw-no-bet odds).

#### In version 2.50

- · Support of huge leagues with up to 1024 teams or players, and unlimited number of games;
- · New computation algorithm (2015) provides better prediction performance;
- · New main form design, larger screen, and scrollable odds tables area;
- · Greater number of computed odds over 100 per event, and up to 124 events per league.
- · New tool **Data retriever** searches Internet sites for sports results and fixtures.
- · Added **Attack** and **Defence** strength variables for better understanding of a team's abilities;
- · Added new type of odds **Both teams to score** along with its alternative;
- · Unified games and fixtures table for better handling of fixtures; no more hidden fixtures;
- Automated overnight updates option;
- · Improved logic of **Update from file** function; results, fixtures, and new teams filters;
- · Added option **Trend comparison base** for fine-tuning of trends hints;
- · Presentation of Asian handicap base either as a number or *m : n*;
- · More reliable calculations in the tool **Odds converter**;
- Added ability to add or remove all games attributes in menu Games  $\rightarrow$  Add/remove attributes;
- · Added ability to manually edit strength variables of teams in terms of *delta* amendments to the computed values.

#### In version 2.20

- · Support of three sets of odds in soccer for the match periods: **full** time, **first** time and **second** time;
- · Faster in-play updates live data refreshes every **5 seconds**;
- · New option to turn **on/off** sound signal at the end of full updates and export operations;
- · Support of fixed starting date of depreciation period in addition to fixed length floating value;
- New menu command **Teams**  $\rightarrow$  **Rename many teams simplifies data link with OW Data Miner.**

In version 2.10

- · Support of **tennis** sport;
- · Support of huge leagues with up to 511 teams or players, and up to 65535 games;
- · Export **Stake Wizard** input data and results to Excel (XLS) files;

· Ability to suppress display of diacritic characters in the names of teams - essential for non-Latin locales.

In version 2.05

- · Display of up-to-date **bwin.com** market fixed odds **1 X -2 1X 2X**;
- Display of trends analysis hints by coloring the odds cells;
- · Export tournament analysis results to Excel (XLS) files;
- Export odds to CSV comma-delimited files (in addition to XLS files);
- · Enchanced **Stake Wizard 4** user interface and stake (STK) file format;
- · Added risk distribution diagrams to **Stake Wizard** reports.

#### In version 2.00

- Live results and live fair odds:
- · New computation algorithm (2007) optimizes performance against new reliable criterion entropy of successful probabilities;
- · Fixed 'biased totals' bug of computation algorithm-2006;
- · New algorithm of **Stake Wizard 4** provides greater opportunities based upon new theorem;
- · Larger form with a horizontal splitter; number of pairings that can be displayed at a time is twice as greater (24);
- · Longer teams names, up to 30 characters supported;
- · Support of kickoff time and half time results in games table and league files;
- · Updates from Excel files;
- · Displaying places and points in teams table; support of punitive points;
- · Extended performance analysis tool overs/unders added;
- · Enchanced tournament analysis tool user's choice between speed and accuracy, score table added.

#### In version 1.96

- · Recognition of new format of league files used in the version 2.00 and higher;
- · Several minor enchancements.

#### In version 1.95

- · Optimized Internet updates, no more redundant traffic;
- · Upgraded recognition algorithm for new soccerway files;
- · Automatic LAN proxy configuration.

#### In version 1.90

· New computation algorithm (2006) provides better performance for most leagues, especially for international competitions;

- · Added extended scored goals odds view **Totals**;
- · Added odds view **Half / full time**;
- · Full screen mode in **3D balls space**. This tool now can be used as an original screensaver.

#### In version 1.80

- · Totally redesigned **Stake Wizard** tool;
- · Feeding chosen odds to **Stake Wizard** from **Odds Wizard**;
- · New recreational tool **3D balls room**;
- · Quarter-integral scored goals support;
- · Correct league names;
- · Longer teams names, up to 20 characters supported;
- · Updating league data from another league (LEA) files, and new soccerway (HTM) files;
- · Negative profit margin support for special calculations;
- · New option to exclude cup games from computations;
- · Indication of promoted and relegated teams in a standings table;
- · Viewing all fixtures feature;
- · Faster export of odds to Excel (XLS) files;
- Linking a league to a desktop;
- · Links to official league web sites, sportsbooks, etc.

#### Previous enchancements

· Extended capabilities of **Odds converter** tool, converting 1X2 prices to Asian odds, totals, and correct scores;

- · Transfer to a new server, more reliable Internet operations, resume of interrupted updates;
- · Support of huge leagues with up to 255 teams and 32768 games;
- · Improved algorithms for major operations and tools, less memory consumption;
- · New tool **Performance analysis** measures performance of **Odds Wizard** and predictability of a given league in terms of success rates;
- New exporting and printing options;
- · Export of odds to Excel (XLS) files;
- · New tool **Tournament analysis** computes chances of any team to occupy any possible place;
- · New odds table views **Correct scores**, **Asian handicaps**, and **Totals**;
- · Full compatibility with **Microsoft Windows 98/ME/NT/2000/XP**;
- · Faster Internet updates; 70+ updateable leagues;
- · Support of multiple customizable groups within a league;
- · Enhanced user interface and printing capabilities, resizable main screen;
- · Shareware (unregistered) version handles up to 16 teams per league.

## **8 Program registration**

Registered version of **Odds Wizard** is able to compute ratings and odds in leagues with as many as 1024 teams or tennis players, process up to 26 independent events in **Stake Wizard** tool, and export odds to Excel files.

Registration fee for a full power of **Odds Wizard** is US \$74.95. This fee includes one year subscription. Further annual service renewal fee is \$24.95.

There are also other options, including half year subscription for \$49.95, two years subscription for

\$99.95, and unlimited subscription for \$199.95.

Any interruption (e.g. for technical reasons) in provision of live scores/odds for more than one day will be counted towards prolongation of the current subscription period.

Registered users are entitled to upgrade to **all** further versions of this software **free of charge**.

To register Odds Wizard, choose menu item  $\text{File} \rightarrow \text{Register}$ , and you'll see a registration panel.

#### · **Online users:**

Connect to the Internet. Choose appropriate order language from the dropdown menu. Click a button **Order now**, and you will be brought to the secure web page to complete the transaction.

Online payment options include credit/debit cards, bank/wire transfer,PayPal, AliPay, and many other options. In case of payment other than by credit card, registrant is immediately supplied with the order # and further instructions by email.

For the user's convenience, secure registration page is linked also directly to the start menu of your computer: **Start**  $\rightarrow$  **Programs**  $\rightarrow$  **Odds Wizard**  $\rightarrow$  **Secure online registration.** 

Online payment can be performed through the order page of **Odds Wizard** as well.

**Note:** Payment is accomplished on a secure web site which is encrypting all transmitted credit card data according to secure **HTTPS** protocol.

#### · **Upon registration:**

Registration key will be promptly (usually within 24 hours) sent out by email. Finally, open up registration panel, enter registration key, and press a button **Register!**.

#### · **Shareware users:**

Shareware version of **Odds Wizard** is fully functional, however it is designedly limited to manage leagues with up to 16 teams (several leagues fit into this), and to process up to 3 events in **Stake Wizard** tool.

## **9 Installation notes**

**Odds Wizard** requires status of Windows user's profile to be *administrator* at least during the installation and activation process.

In **Vista**, **Windows 7**, **Windows 8, Windows 10, and Windows 11, Odds Wizard** requires to be launched in *administrative* mode for the normal operation of Internet features: live results and market odds.

All firewall and antivirus programs must recognize **Odds Wizard** as the safe program. It is recommended to include it in the appropriate whitelist.

Installation file **OW290.exe** is freely distributable as long as its content remains in the original state. Installation is prepacked with 32 leagues. All other leagues are automatically downloaded from the server during Internet updates.

## **10 Acknowledgements**

The team of Newhaven Software Ltd. is grateful to the following persons who contributed in the development of **Odds Wizard** software by valuable comments and suggestions:

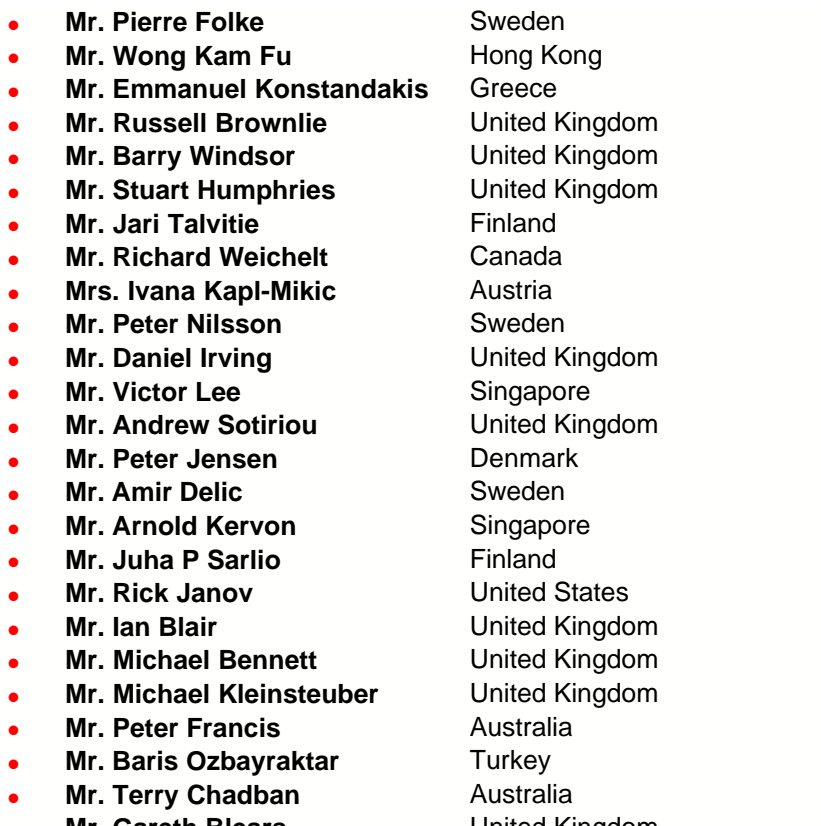

**Mr. Gareth Blears** United Kingdom

Resources, services, and products of the following organizations have made it possible to develop, deploy, and successfully operate **Odds Wizard** software:

- · **Borland Software Corporation** USA
- **Global Sports Media Netherlands (www.soccerway.com)**<br> **Professional Hockey Server** USA
- **Professional Hockey Server** USA<br>**Microsoft Corporation** USA
	- **Microsoft Corporation** 
		- **Intel Corporation** USA
- **MindVision Software USA**
- **FlashScore.com** Czech Republic (www.flashscore.com)

and many others.

# **Index**

## **- 3 -**

3D balls space 34

## **- A -**

Acknowledgements 49

## **- C -**

Charts of ratings 7 Computing odds 10 Current league options 16

## **- D -**

Data retriever 29 Depreciation period 16 Diacritic characters 23

## **- E -**

Exporting odds to Excel file 10

## **- F -**

Feeding odds to Stake Wizard 13

## **- G -**

Games filter 30 Games table 4 General overview 3 Groups and ranking rules 18

## **- H -**

Home advantage 16

## **- I -**

If you are a bookie 15 Input of league data 8 Installation notes 48 Internet options 20

## **- L -**

Live results and odds 14

## **- M -**

Main form 4 Miscellaneous options 23

## **- O -**

Odds converter 24 Odds table 4 Options 15

## **- P -**

P-Diagram 41 Performance analysis 31 Printing odds 10 Proxy server 20

## **- R -**

Registration of Odds Wizard 47 Rename many teams 14 Rename utility 33

## **- S -**

Stake Wizard - Betting reports 40 Stake Wizard - Data input 37 Stake Wizard - Mathematical background 41 Stake Wizard - Overview 35 Stake Wizard - Results of computations 39 Stake Wizard - Running computations 38 Stake Wizard - User interface 36

Stake Wizard 4 26 Stake Wizard options 21

## **- T -**

Table of standings 6 Teams table 4 Tournament analysis 26

## **- U -**

Updating league data from text files 14 Updating leagues via Internet 13 User interface 4

## **- V -**

Viewing odds 10

## **- W -**

What's new in version 2.90 "Live Magic" 44